<span id="page-0-0"></span>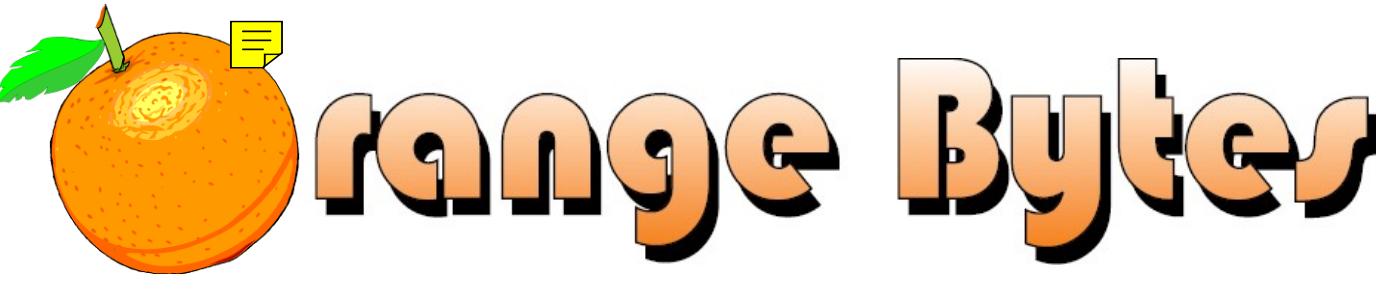

**Award-Winning Newsletter of the North Orange County Computer Club\***

Vol 38 • No 1 January 2013

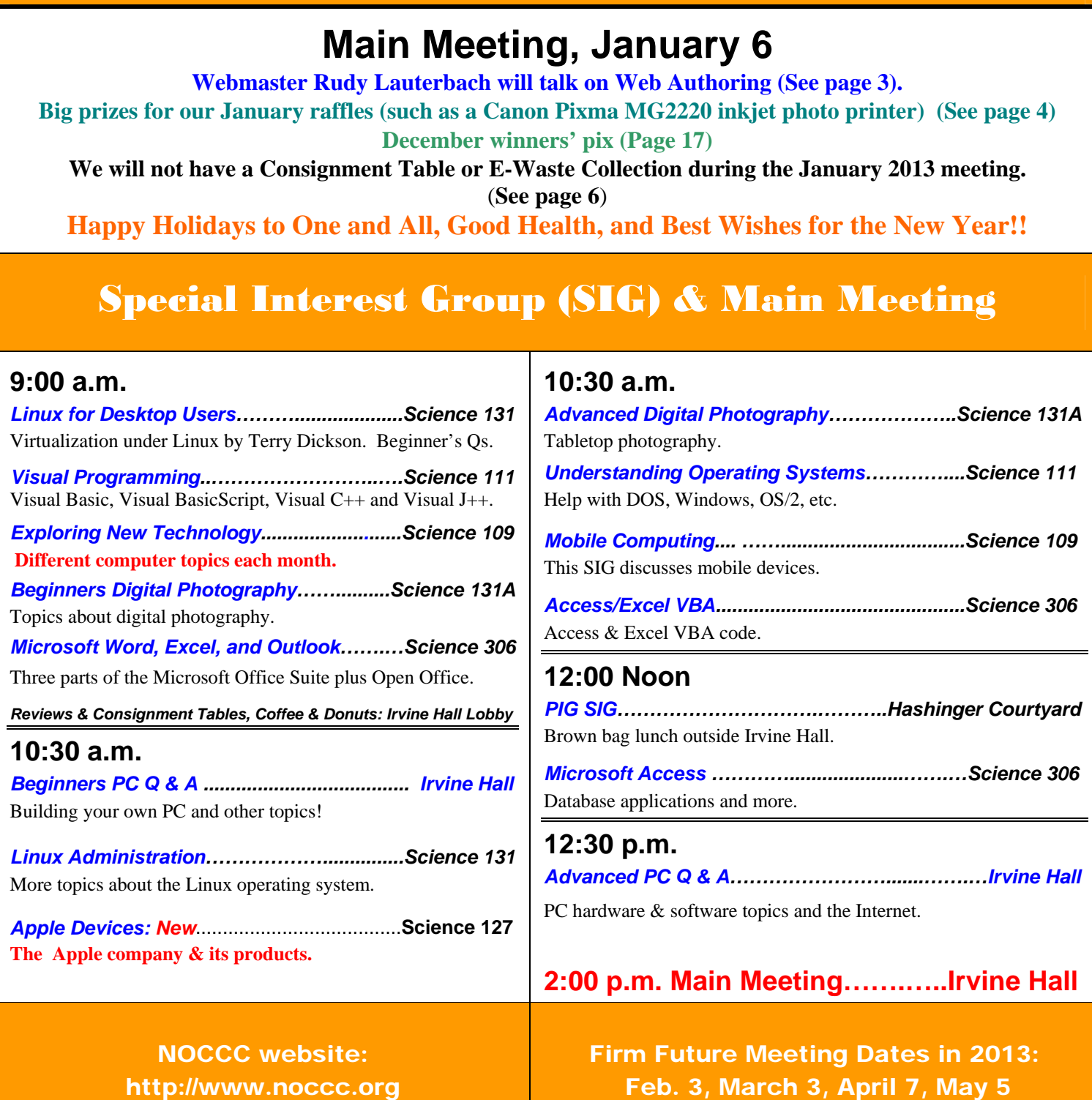

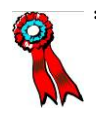

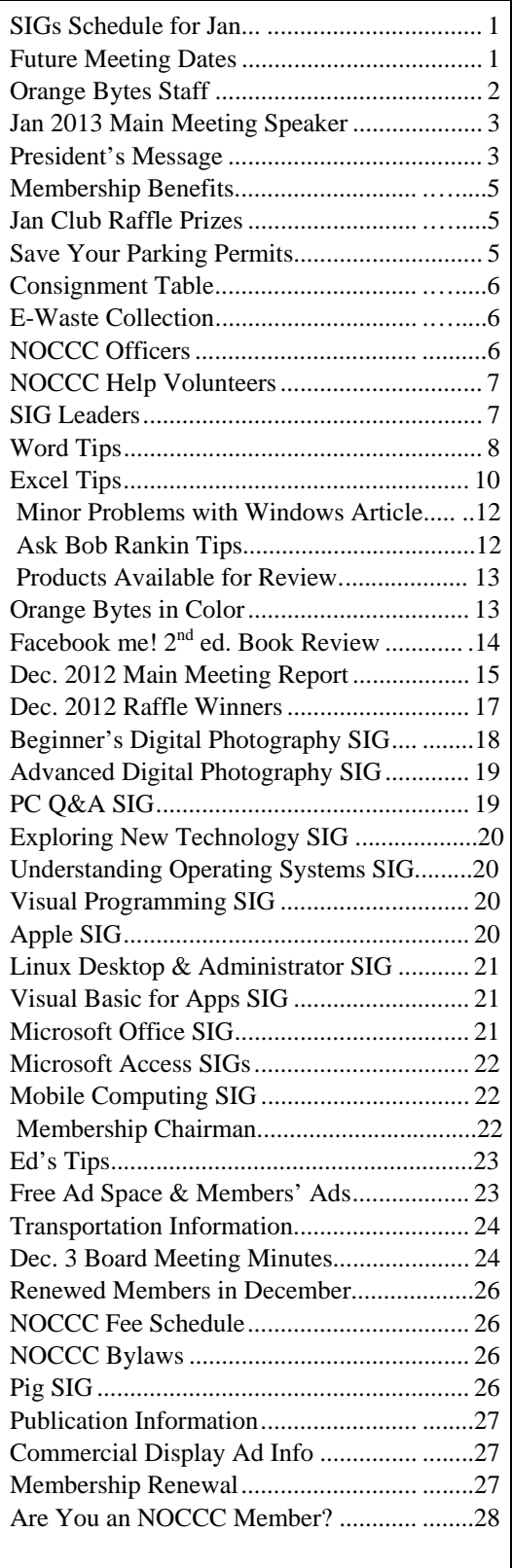

## Table of Contents **Orange Bytes Staff**

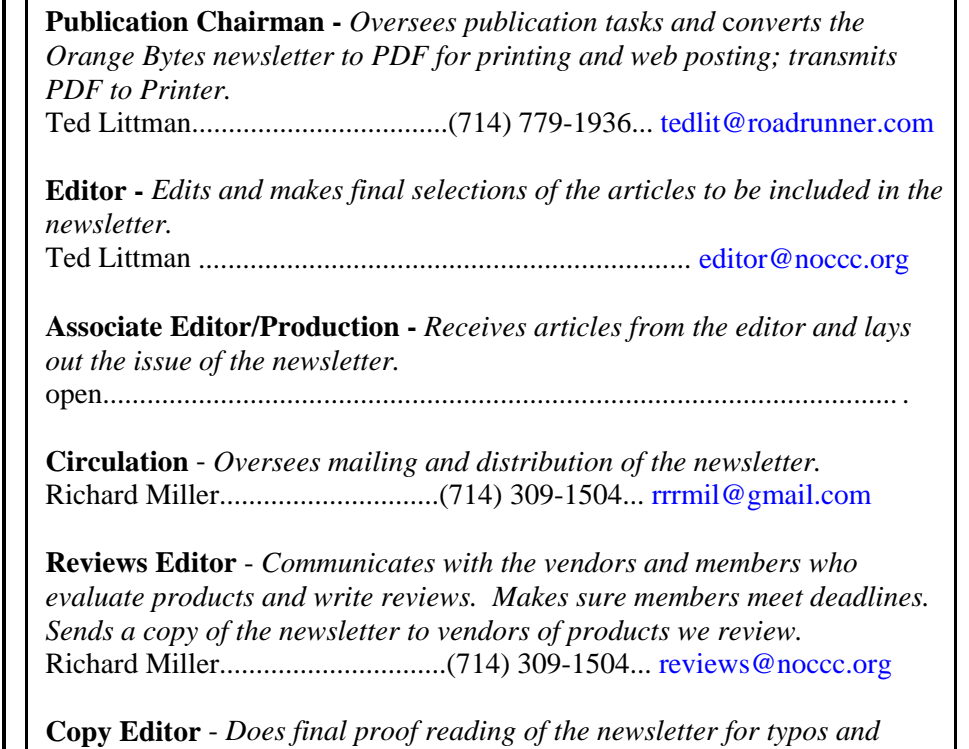

*misspellings.*  Dennis Martin…………….(951) 926-3065.. [dennismartin@dslextreme.com](mailto:dennismartin@dslextreme.com)

### **VOLUNTEERS NEEDED**

The following positions are available: **Social Media Contacts –** *Maintain and write articles for the newsletter.*

**Contributing Editors -** *Write articles for the newsletter.*

**Commercial Advertising** - *Obtains ads from vendors for the newsletter.*

**Classified Advertising** - *Obtains computer-related, non-commercial ads for* 

*the newsletter free to NOCCC members*.

**EST. 1976** 

**Contact [editor@noccc.org or](mailto:editor@noccc.org) (714) 779-1936.** 

 *Celebrating 36 years of "Friends Helping Friends"*

## <span id="page-2-0"></span>Jan. 6 Main Meeting 2 p.m. Irvine Hall

NOCCC Webmaster, Rudy Lauterbach, will speak at the next Main Meeting on Web Authoring. He will initially give a brief background on how web sites work. Next, the five basic technologies involved in creating a web site will be briefly discussed. Finally, a web

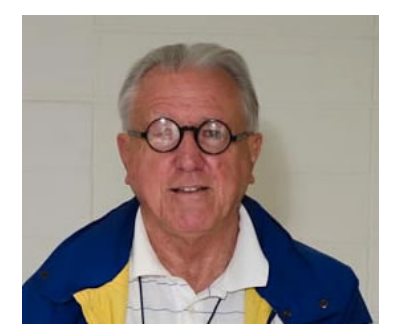

site incorporating the five technologies will be built from scratch in front of your eyes. If you have a useable mobile computer with you, feel free to type along. All you need is a text editor and a browser. But, you will need to be a pretty good typist!

Rudy has BSEE and MSE degrees and has worked for the U.S. Army Corps of Engineers, Eastern Airlines, Litton, and HP. He also had a career in teaching. His expertise is in web design, as well as Linux, Java, and other programming languages.

## **President's Message**

### *By Dr. Don Armstrong, NOCCC*

### *Greetings for the New Year!*

### **What's new with us?**

1. We can all relate to the idea that the conditions of 1976 are similar to the conditions of 2013: The technology is way different but the desire to understand and

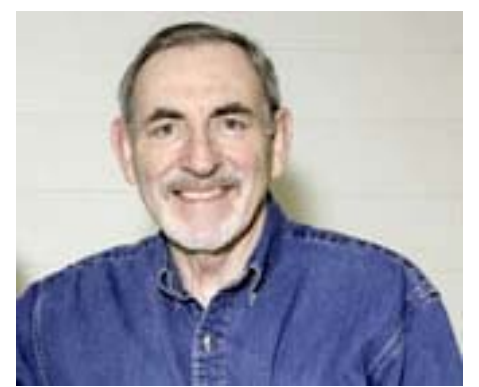

use it is the same. "Friends helping friends" should still apply. The challenge is that the interests and levels of involvement among the "friends" are different.

- 2. The printed newsletter will resume for January 2013. **Ted Littman** has agreed to edit and publish the new and improved *NOCCC Bytes.* If you would like to gain fame without fortune, Ted would appreciate some friendly help.
- 3. **Rudy Lauterbach** will maintain the current, dynamic NOCCC Website with fascinating topics and links. Rudy appreciates good suggestions.

4. The new SIG for Mac headed by **Rick Thues** will include teaching and discussion of all current Apple products. Check it out at 0900 Sun. Jan. 6, 2013, room 127.

### **OBSERVATIONS**

The price of many things electronic gets lower every week. When computers and newer technologies are not user friendly, some of us can really help each other.

A lot of computer users read only part of the instructions. For example, for a long time I have not understood the "Print Screen" key.

"In the past, the PRINT SCREEN key did what it says — it sent the current screen of text to your printer. Now, pressing PRINT SCREEN captures an image of your entire screen, also known as a "screen shot" or "screen capture", and copies it to the Clipboard in your computer's memory. You can then paste (CTRL+ V) the image into a document, e-mail message, or other file. If you want, you can print the image from the application that you pasted it into." **Jim Sanders** added that you can use *alt+ print scr* to print a selected area of the screen. QUESTION for my friends:

If you use the keyboard from an HP computer on a DELL, how do you reset the resettable keys on the HP? If you know, please e-mail the instructions or a link.

### **ACTIVITIES**

- 1. I visited the cloud at the Savvis facility in Irvine. Fascinating, and could be a destination for a "field trip."
- 2. I read some of the prior president's messages. She had a series of "special proposals," that included:
- A Book (The History and Heroes of NOCCC)
- A Movie (documentary)
- A Radio program
- A Museum (for early computers, magazines, *Bytes*, etc.)
- A Fund (for buildings, museum, etc.)

And some ideas that were less spectacular:

- Members learn and understand new technologies and their applications.
- Members act as Mentors and Coaches when we know more about the subject.
- Cooperate and interact with other computer clubs.
- Participate in street fairs, swap meets, etc.
- And some things that we should do normally:
	- Re-enroll former members
	- Increase membership among new geeks.
	- Scholarships for deserving computer science students at Chapman.

I'll add:

- Field trips; opportunities to see how southern California supports computing.
- Audio-visual recording Main Meeting Presentations for future use.
- Possible recording of SIG meetings just in case someone misses a session.
- Resume a column in the local newspaper(s)
- Closer relations with Chapman University computing resources.

<span id="page-3-0"></span>So there you have it: Some of the Club Challenges for the year and the future. Please feel free to contribute your ideas. The officers and directors wish you a happy, healthy and productive 2013.

Don Armstrong, MD

### **See you at the January meeting, hopefully.**

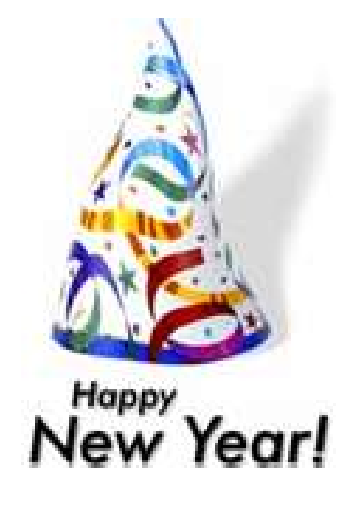

## Future Main Meeting Speakers

## Plan Ahead to Attend!

### **Feb. 3: Rick Thues. Apple & the future of computing.**

The presentation will trace the modern desktop from historical social gathering to text bulletin boards through modern computer desktops, social media and glimpses at how we will communicate with future cloud based systems. Apple has been at the forefront of this desktop evolution and provides many examples of how we have and will interact with our computers and others.

### **Tentative Topics:**

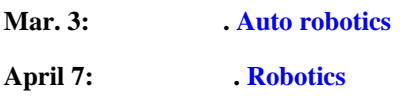

### **THE JANUARY 2013 CLUB RAFFLES**

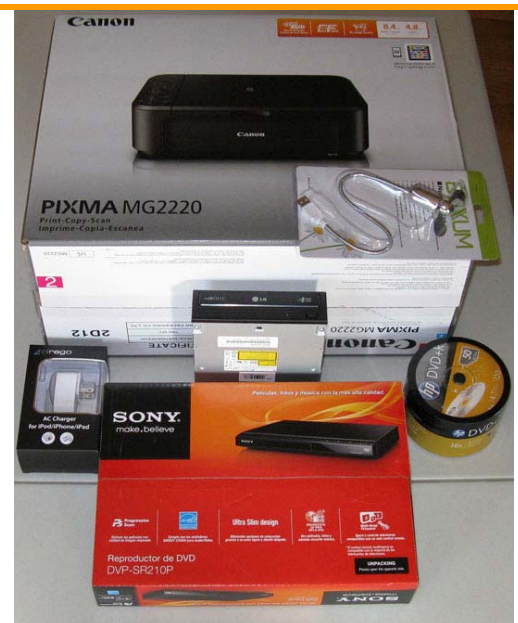

### *GENERAL DRAWING PRIZES\*:*

- **Canon Photo Inkjet Printer**
- **LG DVD burner**
- **HP blank DVD 50 pack**
- **Wall charger for USB devices 1 amp**
- **USB articulated personal fan**
- *\* Parking stubs are good for two raffle tickets each! See the article immediately below this list!*

#### *MEMBERS-ONLY DRAWING PRIZES:*

(**Wear your NOCCC Badge and get a free ticket!**)

- $\div$  Sony DVD player for TV
- **LG DVD burner**
- **HP blank DVD 50 pack**
- **USB articulated personal fan**

### **Save Your Parking Permits!**

o offset the cost of parking in the **Lastinger Underground**  To offset the cost of parking in the Lastinger Underground<br>Parking Structure, the NOCCC Board approved a motion to give each member two NOCCC General Drawing raffle tickets in exchange for the Lastinger-parking permit. Turn the bottom-half "receipt" part of your permit to the Rafflemeister on the same day or hold it until the next meeting. **Gerry Resch, the Raffle Leader, will exchange it for two raffle tickets.** 

The reason for this is that the NOCCC Board has found that some people are not attending meetings or not renewing their memberships because of the parking situation. Chapman University has allowed us to park in the Lastinger Parking Structure under Wilson Field for only \$2 for the whole day of our meeting; normally \$2 is good for only two hours. The advantages of parking there are clear; you don't have to drive around looking for a legal spot (remember, don't park on the private home side of the street), the car doesn't get hot and you don't have to parallel park. There is even an elevator available to get down to the parking area.

## <span id="page-4-0"></span>Membership Benefits

As a valued member, we bring you a section of discounts and offers as part of the entire "Benefit of Belonging." (Caveat: we are unable to endorse these companies, but make these offers available as a service to our members.)

### **User Group Offers - Software and Hardware**

**User Group Relations** – You can now order the latest release of **Acronis True Image 2013** from **Gene Barlow** for only \$25 (download) or \$25 plus S&H (on a CD). This top-rated backup utility has many new features and will work with Windows 8. Use the following link for special pricing for user group members: [www.ugr.com/TrueImage.html.](http://www.ugr.com/TrueImage.html) 

**Techsmith** - You can get **SnagIt 11**, an outstanding screen capture program, and **Camtasia** Studio 8, to quickly record, edit and publish multimedia demos and presentations, bundle for \$269, an \$81 savings: [https://store.techsmith.com/government.asp.](https://store.techsmith.com/government.asp) You can download SnagIt 11 alone for \$42.95.

### **User Group Offers - Books and Magazines**

**Pearson Education** Products including Prentice Hall Professional, Addison-Wesley Professional, IBM Press, Exam Cram, Que Publishing, and Cisco Press. Get 35% off list price by purchasing directly from the publisher combo site: **[www.informit.com/join](http://www.informit.com/join)**. Sign in or create an account. Enter the membership code "USERGROUP" (all caps). Select your items and check out. You are required to register and apply the code once, but you must be logged in to receive the special pricing.

**O'Reilly Books** - Get **40% off** all books and videos from O'Reilly, Microsoft Press, Pragmatic Bookshelf, and SitePoint, or 50 % off books you purchase directly from O'Reilly. Just use code DSUG when ordering online, **[www.oreilly.com/store/](http://www.oreilly.com/store/)**, or by phone, (800) 998-9938. Free ground shipping on orders \$29.95 or more in the US. If for any reason you are not completely satisfied with your purchase, you can return it to O'Reilly and get your money back; see **[www.oreilly.com/oreilly/cs/guarantee.](http://www.oreilly.com/oreilly/cs/guarantee)** A return shipping label is included with every direct purchase and directions are posted online in case you misplace it.

**Peachpit Press Books Discount** - Get 35% off by joining the Peachpit Club. Use the following hyperlink to sign up: **[http://memberservices.informit.com/my\\_account/login.aspx?partner=52](http://memberservices.informit.com/my_account/login.aspx?partner=52)** to sign up as a member. User group members should note that once you have become a Peachpit Club member, you might use your user group coupon code ON TOP of the permanent savings you earn as a member of the club. Just log into the site before you make a purchase to ensure this permanent discount will be in effect, and then enter coupon code **UE-23AA-PEUF** (casesensitive) at checkout! This coupon code is an exclusive offer that may not be used in conjunction with any other coupon codes. The offer applies to all titles at peachpit.com including New Riders, Macromedia Press, Adobe Press, and Peachpit. **Free Internet Libraries** - Upon retiring from college teaching/administration, **Walter Antoniotti** began developing

**Free** Internet Libraries for students, teachers, and professionals. **(**[http://www.businessbookmall.com/Free Internet Libraries.htm](http://www.businessbookmall.com/FreeInternetLibraries.htm)**)**  Of special interest to PC users are these free computer libraries:

**Free Business Software [\(http://www.businessbookmall.com/Free Business](http://www.businessbookmall.com/FreeBusinessSoftwareInternetLibrary.htm)  [Software Internet Library.htm\)](http://www.businessbookmall.com/FreeBusinessSoftwareInternetLibrary.htm)  Free Software Tutorials [\(http://www.businessbookmall.com/Software Tutorials](http://www.businessbookmall.com/SoftwareTutorialsInternetLibrary.htm)  [Internet Library.htm\)](http://www.businessbookmall.com/SoftwareTutorialsInternetLibrary.htm) Excel Internet Library [\(http://www.businessbookmall.com/Microsoft\\_Excel\\_Di](http://www.businessbookmall.com/Microsoft_Excel_Directions_For_Beginners.htm) [rections\\_For\\_Beginners.htm\)](http://www.businessbookmall.com/Microsoft_Excel_Directions_For_Beginners.htm)** 

### **APCUG Region 10 – California**

### **Computer Club Members**

Computer Users Group of Redding <http://cugr.apcug.org/>

Laguna Woods Village PC Club [www.thepcclub.org/](http://www.thepcclub.org/)

Let's Compute - Sun City Palm Desert Computer Club [www.SCPD-ComputerClub.org](http://www.SCPD-ComputerClub.org)

Los Angeles Computer Society [www.lacspc.org](http://www.lacspc.org)

Monterey Bay Computer User Group - PC [www.mbug.org](http://www.mbug.org)

North Orange County Computer Club [www.noccc.org](http://www.noccc.org)

Oakmont PC Users Group [www.oakmontpc.com](http://www.oakmontpc.com)

Orange County PC Users Group [www.orcopug.org](http://www.orcopug.org)

PC Community [www.pcc.org](http://www.pcc.org)

Pine Mountain Lake Computer Users Group <http://pmlcug.org/> SCV Computer Club [www.scvpcg.org](http://www.scvpcg.org)

Thousand Oaks Personal Computer Club [www.topcc.org](http://www.topcc.org)

## <span id="page-5-0"></span>**Consignment** Table

The NOCCC Consignment Table in the **lobby of Irvine Hall will NOT be** available during the **JANUARY 2013** meeting. It is open on even months, the same as the E-Waste collection.

For your information:

- 1) Only current members can place items for sale, but non-members are welcome to purchase items from the table. This is a great place to get some money for your surplus computer items, and help the NOCCC at the same time.
- 2) The consignment table operates on a 90/10% basis — with the owner getting 90%, and the Club treasury 10%.
- 3) **You can fill out a Consignment Table User List and item tags at the table:**  The user list and each tag must contain:
	- a) Seller's name
	- b) Seller's NOCCC membership number
	- c) Item name and description
	- d) Item asking price
- 4) The seller may pick up all items and/or money at any time, but **no later than 2 p.m. on the day of sale**. Any items and/or money not picked up by 2 p.m. will become the property of NOCCC and will be subject to disposal at the Club's discretion. The club has no storage room available for unsold items
- 5) NOCCC is NOT RESPONSIBLE in any way for items bought and/or sold at the Consignment Table. Each item is placed and sold on an AS-IS BASIS.

### E-Waste Collection

California disposal laws have made it illegal to put monitors and computers in the regular trash. **Omni Technics, Inc.** will be at our regular meetings to collect E-Waste **on even months**, so save your "junk" until Feb.

Check their web site for more information: [http://www.ca-recycle.com/.](http://www.ca-recycle.com/) Or, call (562) 627-1910.

## NOCCC Officers

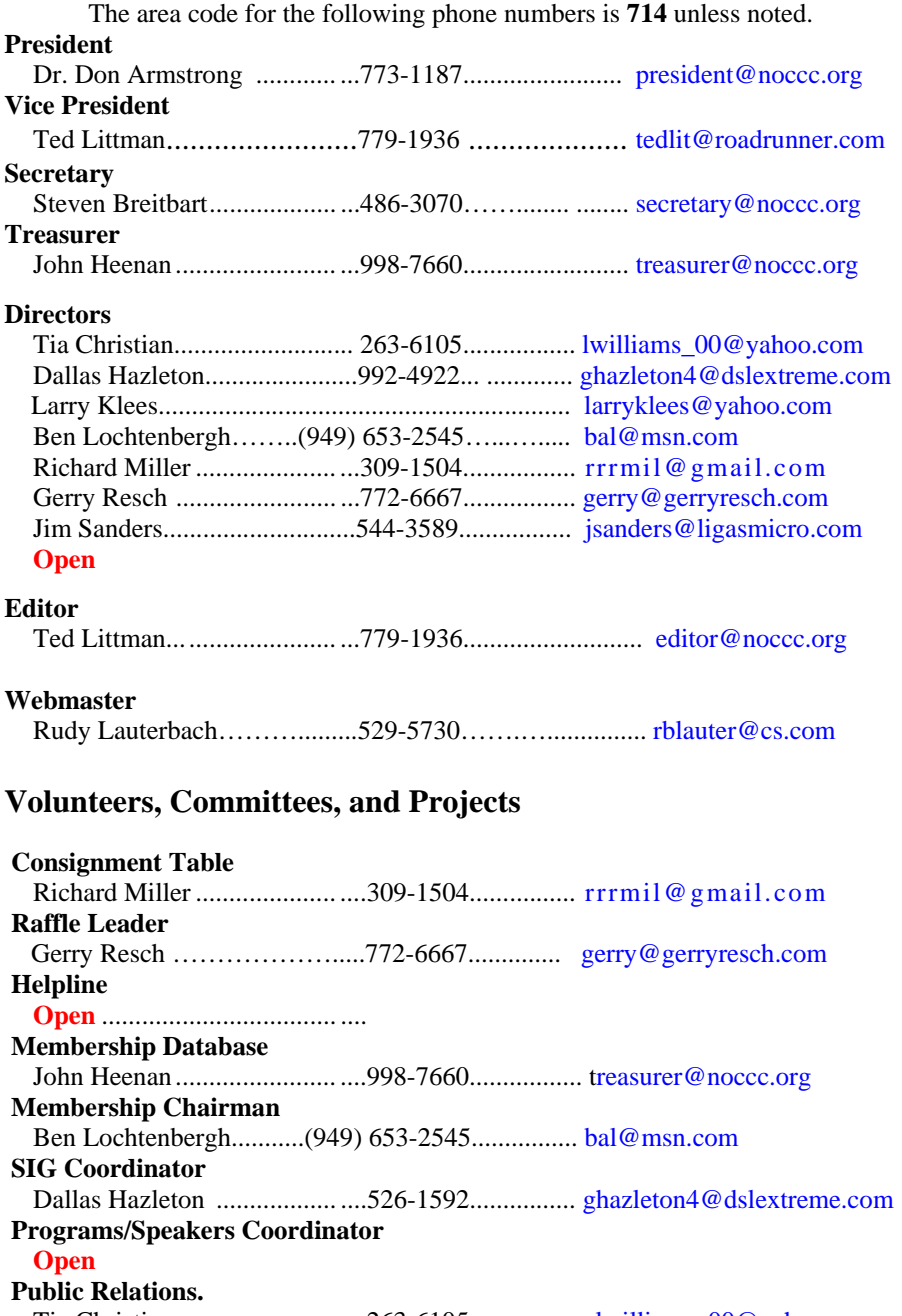

Tia Christian.............................263-6105.................. [lwilliams\\_00@yahoo.com](mailto:lwilliams_00@yahoo.com)   **University Liaison**  Dr. Don Armstrong.................. ....773-1187................. [president@noccc.org](mailto:president@noccc.org) 

### **Chapman U. Campus Security 997-6763 open locked rooms, problems**

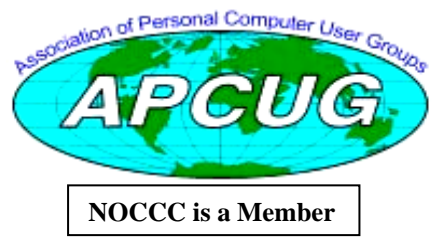

## NOCCC Help Volunteers

<span id="page-6-0"></span>The **Help Line** is in the true spirit of the NOCCC, which is to help others to learn more about computers. The following is a list of Help Line subjects that a NOCCC volunteer is able to help you deal with. Call (714) 779-1936 or e-mail Ted Littman at [helpline@noccc.org wi](mailto:helpline@noccc.org)th additions, deletions, or corrections. Most volunteers prefer being contacted by e-mail. Mention **NOCCC** in the Subject line.

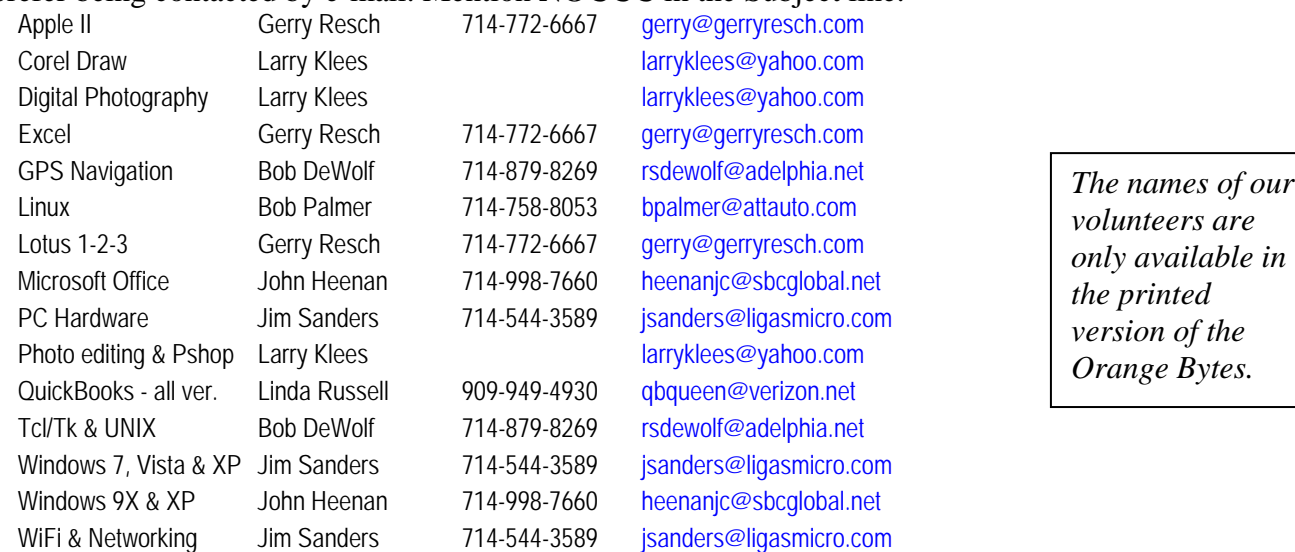

**Do you want to be an NOCCC Help Volunteer and assist other members with computing subjects that you know well? If so, please contact Ted Littman at [tedlit@roadrunner.com or](mailto:tedlit@roadrunner.com) (714) 779-1936.** 

## SIG Leaders

Contact the SIG leaders by e-mail, preferably, rather than by telephone.

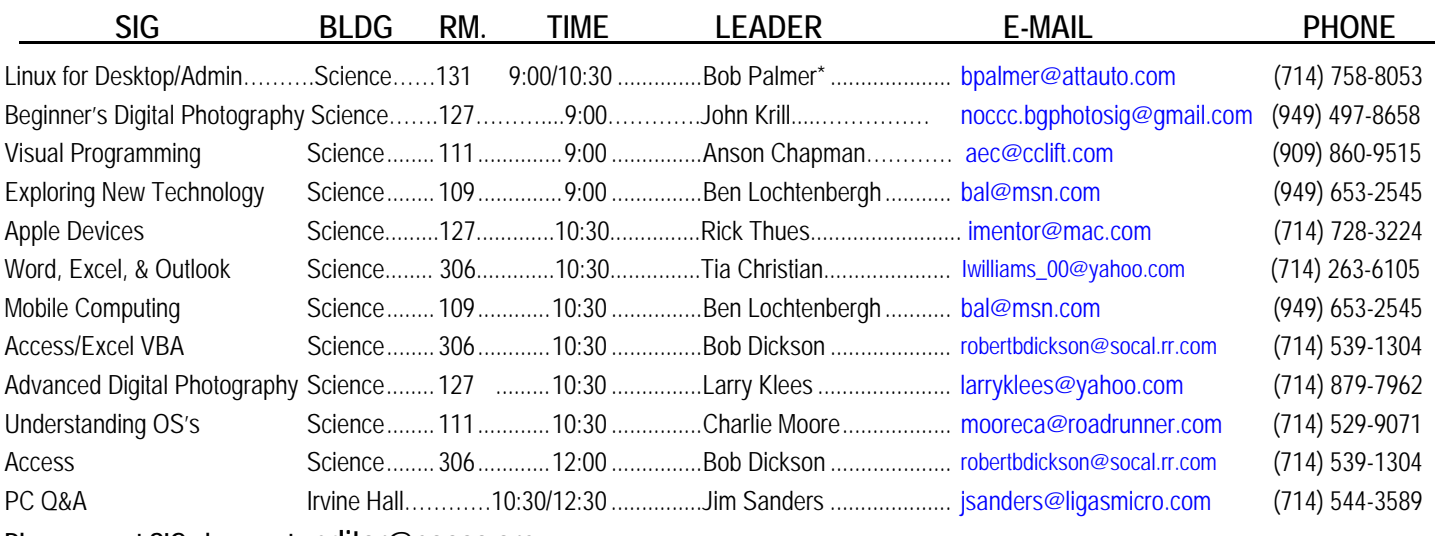

**Please report SIG changes to [editor@noccc.org,](mailto:editor@noccc.org)** 

 **\*Contact for Linux SIGs** 

 **Contact the SIG leaders by e-mail, preferably, rather than by telephone.** 

### Computer Talk

## **Word Tips**

<span id="page-7-0"></span>*Copyright © 2012 by Sharon Parq Associates, Inc. Reprinted by permission. Thousands of free Microsoft Word tips can be found online at <http://word.tips.net>.* 

### **Adding Fonts to the Context Menu**

Many people like to do their editing using the Context menus that appear when you right-click on an item. (In Word terminology, Context menus are also referred to as Shortcut menus.) If you find yourself changing the fonts of your text quite a bit, you can add your favorite typefaces to the Context menu that pops up when you right-click on text. This can save you a bit of mouse movement or a trip through the Font dialog box.

To add your fonts to the text Context menu, follow these steps:

- 1. Choose Customize from the Tools menu. Word displays the Customize dialog box.
- 2. Make sure the Toolbars tab is selected. (See Figure 1.)

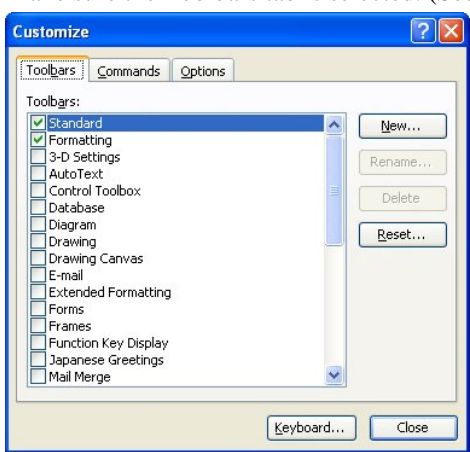

**Figure 1.** The Toolbars tab of the Customize dialog box.

- 3. Scroll through the list of toolbars, and select the Shortcut Menus item. A floating Shortcut Menus toolbar appears.
- 4. The toolbar has three items on it. These items represent the three categories of Shortcut menus used by Word.
- 5. Click on Text, then choose Text from the drop-down list. This displays the actual Shortcut menu that appears when you right-click on text within your document.
- 6. Within the Customize dialog box, click on the Commands tab. (See Figure 2.)

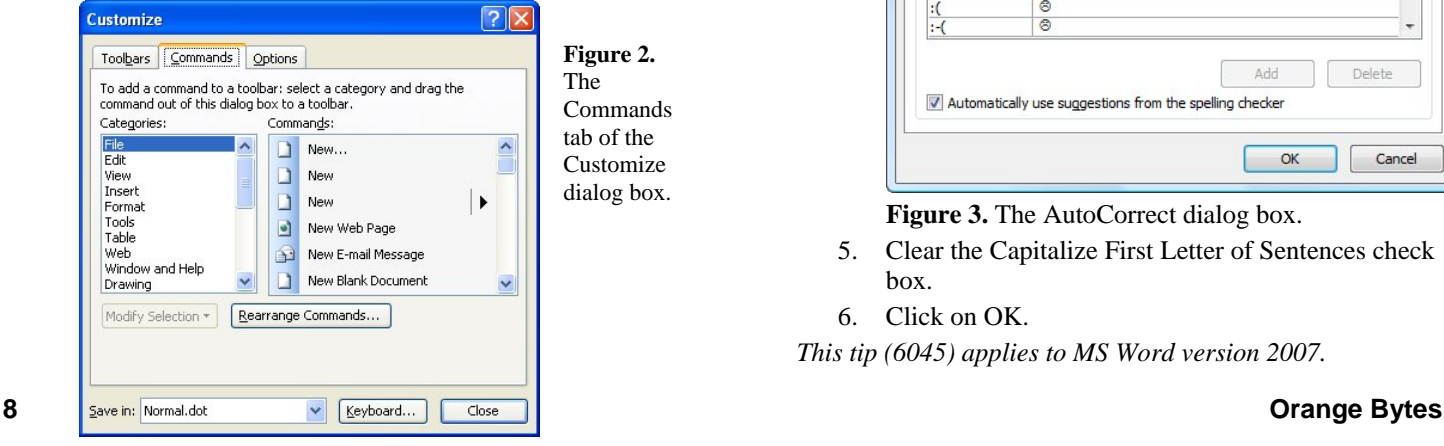

- 7. Using the Categories list, choose Fonts.
- 8. Using the Commands list, drag font names to the position where you want them to appear on the Shortcut menu.
- 9. Repeat step 8 for each font you want on the Shortcut menu.
- 10. Close the Shortcut Menus toolbar.
- 11. Click Close in the Customize dialog box when you are done.

*WordTips is your source for cost-effective Microsoft Word training. (Microsoft Word is the most popular word processing software in the world.) This tip (1657) applies to Microsoft Word versions: 97 | 2000 | 2002 | 2003.* 

### **Controlling Automatic Capitalization**

As you are typing away on a document, you may have noticed that periodically Word will second-guess what you are doing and capitalize words for you. In general, Word does this when it thinks you are starting a new sentence. If you find yourself undoing Word's decisions on this issue quite a bit, you can turn off the feature completely by following these steps:

- 1. Click the Office button and then click Word Options. Word displays the Word Options dialog box.
- 2. Click Proofing at the left side of the dialog box.
- 3. Click the AutoCorrect Options button. Word displays the AutoCorrect dialog box.
- 4. Make sure the AutoCorrect tab is displayed. (See Figure 3.)

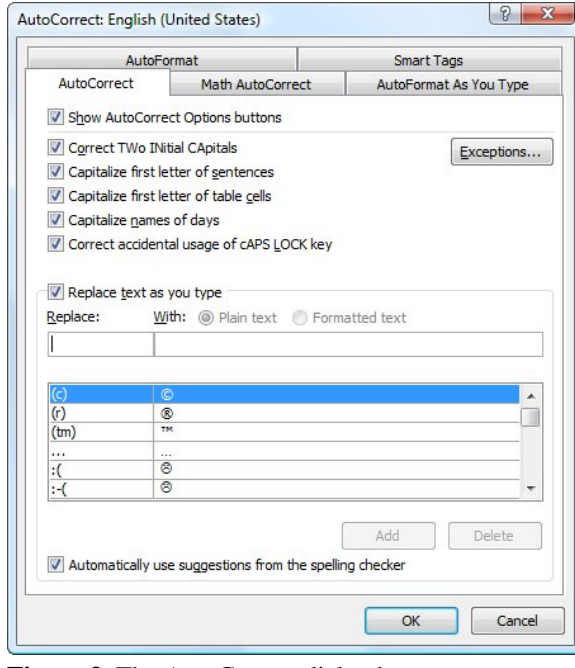

**Figure 3.** The AutoCorrect dialog box.

- 5. Clear the Capitalize First Letter of Sentences check box.
- 6. Click on OK.

 *This tip (6045) applies to MS Word version 2007.* 

### **Displaying Table Gridlines**

Tables are often used to display all sorts of information in a document. If you remove the borders of a table, however, it can be difficult to see where the table is located and where the edges of each cell are. For these instances, Word allows you to display gridlines around the table. The purpose of these gridlines is to mark the boundaries of the table and each cell in the table when you have the table formatted for no border.

You can turn gridlines on by placing the insertion point within a table and then displaying the Layout tab of the ribbon. In the Table group click the View Gridlines tool. When you later want to turn gridlines off, again follow the same steps.

The gridlines setting is not set on a per-table basis. In other words, if you turn the gridlines off anywhere in a document (in or out of a table), it is turned off throughout the entire document.

*WordTips is your source for cost-effective Microsoft Word training. (Microsoft Word is the most popular word processing software in the world.) This tip (6038) applies to MS Word versions: 2007.* 

### **Adding a Document Background**

You probably are already aware that Word provides many different ways for you to get fancy with your documents. For instance, you can add graphics and WordArt that convey information much better—at times—than mere words alone can.

One of the ways you can make your document fancy if it is destined for a Web page is to add a background. Simply follow these simple steps:

- 1. Make sure the Page Layout tab of the ribbon is displayed.
- 2. Click the Page Color option in the Page Background group. Word displays a small palette that shows colors and has a couple other choices.
- 3. Choose the color you want to use for the background of your documents.

Note that the color you selected is visible as a background for the document. This background color is visible only if you are using Print Layout or Web Layout views. If you switch to a view that doesn't support the background color, the document looks normal again (with a white background), but switching back to a supporting view again displays the same background color.

If you want to get rid of the background, follow the same steps, above, but in the second step, choose "No Color" from the options.

*WordTips is your source for cost-effective Microsoft Word training. (Microsoft Word is the most popular word processing software in the world.) This tip (6279) applies to MS Word versions: 2007.* 

### **Can't Save Formatted AutoCorrect Entries**

Gary can't make Word handle formatted text in AutoCorrect entries like he wants. He'd like to have "ch" converted into "Champion" where the text is formatted as small caps. He can copy the properly formatted "Champion" to the Clipboard, but when he pastes it into the "With" field when creating the

AutoCorrect entry, the text is all caps and the "Formatted Text" radio button is unavailable.

The problem isn't necessarily with the AutoCorrect function, but with the way in which you are trying to create the AutoCorrect entry. If you don't use the Clipboard in your creation process, you shouldn't run into the problem. Try these steps in:

- 1. Type the word "champion" and format it as you want it to appear in the AutoCorrect entry.
- 2. Select the entire word.
- 3. Click the Office button and then click Word Options. Word displays the Word Options dialog box.
- 4. At the left of the dialog box click Proofing.
- 5. Click AutoCorrect Options. Word displays the AutoCorrect dialog box (See Figure 4.) with the selected text (step 2) already entered in the With box.  $|2 - x|$ AutoCorrect: English (United States)

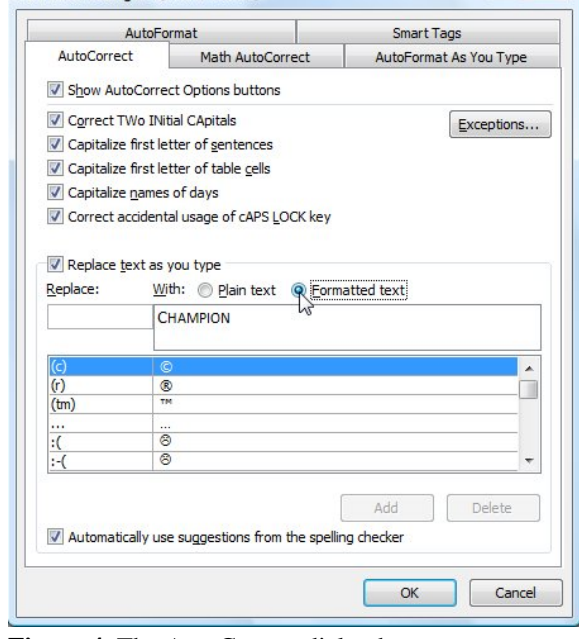

Figure 4. The AutoCorrect dialog box.

- 6. Make sure the Formatted Text radio button is selected.
- 7. In the Replace box type "ch" (without the quote marks).
- 8. Click the Add button.
- 9. Click Close to close the dialog box.

Of course, the question still remains—why doesn't using the Clipboard to paste the text into the AutoCorrect dialog box work? The reason is because the dialog box cannot seem to handle receiving any formatting information that may be contained in the Clipboard; it can receive only the text.

*WordTips is your source for cost-effective Microsoft Word training. (Microsoft Word is the most popular word processing software in the world.) This tip (6097) applies to MS Word versions: 2007.* 

### **Printing Close to the Edge**

Word supports any printer you can install for use with Windows. In most instances you can take full advantage of the features of the printer. This depends, of course, on the printer driver you are using to communicate with the printer. (It is the printer driver that makes printer features accessible to Windows programs, such as Word.)

<span id="page-9-0"></span>If you try to print a document with page margins that are set too small, you may see an error message indicating, "One or more margins are set outside the printable area of the page. Choose the Fix button to increase the appropriate margins."

This error message pops up because the printer driver knows how close to the edge of the paper you can print with your printer. For instance, most laser printers cannot print closer to the edge of the paper than a quarter inch. Some printers require even more "dead space" at the edge of the paper. This is required because the printer uses this "dead space" to mechanically grip and guide the paper through the printer.

If you see the error message indicating your margins are set outside the printable area, you have two choices. You can either click on the Fix button and let Word make the change, or you can stop the print job and adjust the page margins yourself.

*WordTips is your source for cost-effective Microsoft Word training. (Microsoft Word is the most popular word processing software in the world.) This tip (838) applies to Microsoft Word versions: 97 | 2000 | 2002 | 2003.* 

### **Excel Tips**

*Copyright © 2012 by Sharon Parq Associates, Inc. Reprinted by permission. Thousands of free Microsoft Excel tips can be found online at [http://excel.tips.net.](http://excel.tips.net)* 

### **Pay a Visit to Formville**

"Need invoices, statements, receipts, applications, and hundreds of other business forms you can put to use right away? How about if you can get those forms for free? Discover what awaits you in Formville, your destination for free printable business forms." [\(http://www.formville.com/\)](http://www.formville.com/) 

### **Changes in Font Size when Copying**

Excel provides a number of ways that you can copy information from one worksheet to another. The method you use in your copying can affect what you seen when the copy operation is completed.

If you strictly do a copy/paste operation (you press **Ctrl+C** to copy the source, and then use **Ctrl+V** to paste to the target), then Excel copies everything it can in the operation: cell contents, content formatting, conditional formatting, and other particulars about the cell. In essence, the cell (and everything about the cell) is copied from the source to the target. The only thing not copied is cell height and width.

The upshot of this behavior is that pasting can have undesired effects on your target worksheet. For instance, your source worksheet may use a particular formatting scheme that is different from the formatting scheme in the target worksheet. As an example, the source may have cells formatted to use 11-point text, and the target may use 10-point text. If you copy cells from the source and then paste them into the target, the information in the pasted cells will appear larger than the text in the surrounding cells. Why? Because the larger font was copied from the source, replacing the font in the target cells.

You can affect what is copied and what isn't copied by making your selection and pressing **Ctrl+C**, then selecting the target cells and displaying the Paste Special dialog box (Edit | Paste

Special). Use the controls at the top of the dialog box to specify exactly what should be pasted to the target cells.

For example, if you didn't want the source formatting to be placed into the target cells, all you need to do is make sure you choose the Formulas radio button in the Paste Special dialog box. This pastes the cell contents and nothing else.

*ExcelTips is your source for cost-effective Microsoft Excel training. This tip (2742) applies to Microsoft Excel versions: 97 | 2000 | 2002 | 2003.* 

### **Specifying an Order for Page Printing**

When the information you have in worksheet won't fit on a single page, Excel automatically breaks it up—at row or column boundaries—and prints the information on multiple pages. You can control the order in which Excel prints pages.

For instance, let's say the information in your worksheet is both too wide and too long to fit on a single sheet. Instead, the printed material will take four pages to print. The first page printed will always be the information at the top left corner of the print area. You can control whether Excel prints the information beneath page one as page two, or the information to the right of page one as page two. Follow these steps:

- 1. Select the Page Layout tab of the ribbon.
- 2. Click the small icon in the lower-right corner of the Page Setup group. Excel displays the Page Setup dialog box.
- 3. Make sure the Sheet tab is selected. (See Figure 1.)

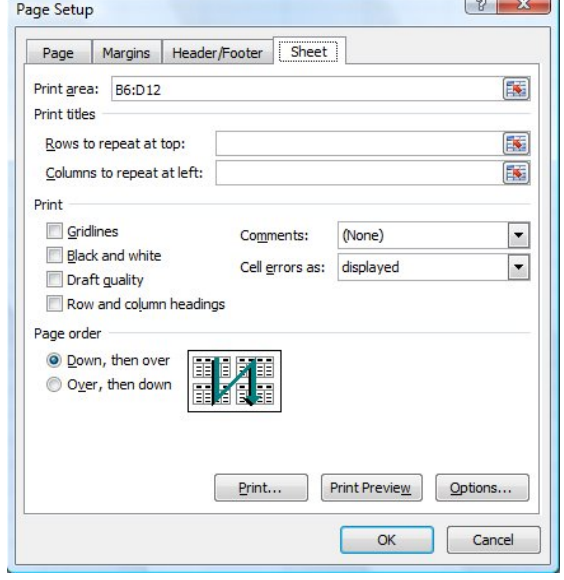

**Figure 1.** The Sheet tab of the Page Setup dialog box.

- 4. In the Page Order area of the dialog box, specify how you want Excel to print your pages. (Notice that as you make a selection, Excel graphically shows how your printing will occur.)
- 5. Click on OK.
- 6. Print as normal.

ExcelTips is your source for cost-effective Microsoft Excel training. This tip (6143) applies to MS Excel versions: 2007 | 2010.

### **Conditionally Formatting an Entire Row**

Graham described a problem he was having with a worksheet. He wanted to use conditional formatting to highlight all the cells in a row, if the value in column E was greater than a particular value. He was having problems coming up with the proper way to do that.

Suppose for a moment that your data is in cells A3:H50. You can apply the proper conditional formatting by following these steps:

- 1. Select cell A3.
- 2. With A3 still selected, scroll the worksheet so you can see cell H50.
- 3. Hold down the **Shift** key as you click on H50. The entire range A3:H50 should be selected, and A3 should still be the active cell.
- 4. Make sure the Home tab of the ribbon is displayed.
- 5. Click the Conditional Formatting tool. Excel displays a series of choices.
- 6. Click New Rule. Excel displays the New Formatting Rule dialog box.
- 7. In the Select a Rule Type area at the top of the dialog box, choose Use a Formula to Determine Which Cells to Format. (See Figure 2.)

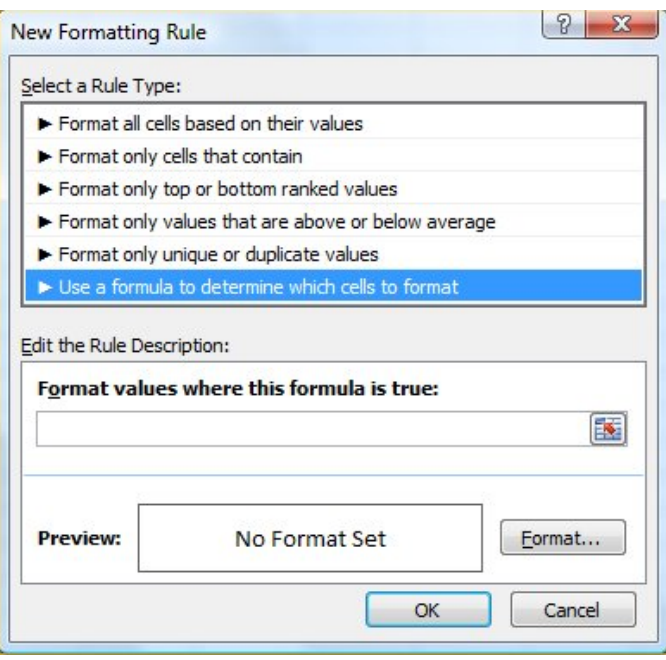

**Figure 2.** The New Formatting Rule dialog box.

- 8. In the formula space, enter the following formula:  $= $E3>40000$
- 9. Click the Format button. Excel displays the Format Cells dialog box. (See Figure 3.)

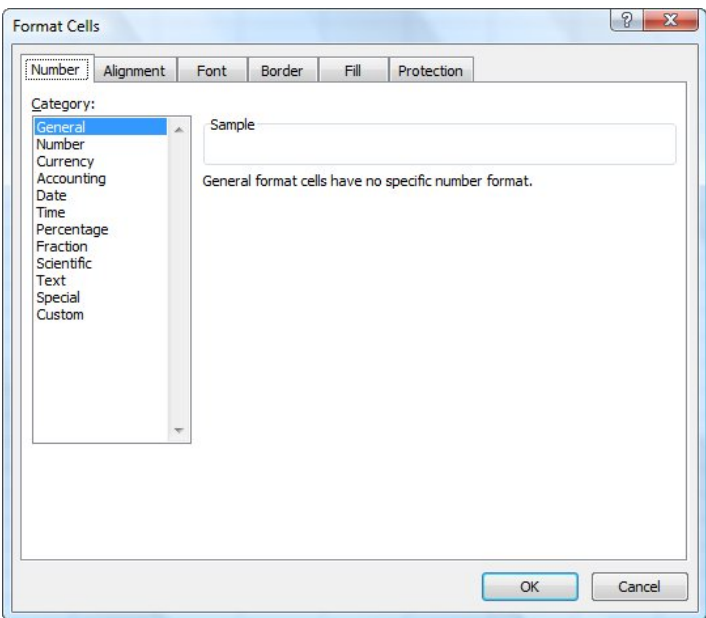

**Figure 3.** The Format Cells dialog box.

- 10. Using the controls in the dialog box, specify how you want the cells that are greater than 40,000 to be displayed.
- 11. Click OK to dismiss the Format Cells dialog box.
- 12. Click OK to accept your conditional format.

This formula used in the conditional format works because you use the absolute indicator (the dollar sign) just before the column letter. Any reference that has the \$ before it is not changed when Excel propagates it throughout a range. In this case, the cell reference will always be to column E, although the row portion of the reference can change.

*ExcelTips is your source for cost-effective Microsoft Excel training. This tip (7360) applies to MS Excel versions: 2007.* 

### **Selecting Drawing Objects**

When you create a drawing in Excel, that drawing is made up of objects. The tools on the Drawing toolbar allow you to create both text and graphics objects, which can be moved and arranged in virtually any manner desired.

The first step is selecting an object. Selecting an object is virtually the same as in many other Windows programs. All you need to do is point at the object with the mouse and then click the mouse button. You can tell when an object has been selected because it is surrounded by small squares called *handles.*

You can also build selection sets of objects. You do this by selecting the first object in the set, and then holding down the **Shift** key as you select each additional object. If you find you want to remove an object from your selection set, just hold down the **Shift** key and click your mouse on the object again.

*ExcelTips is your source for cost-effective Microsoft Excel training. This tip (2194) applies to Microsoft Excel versions: 97 | 2000 | 2002 | 2003.* 

### <span id="page-11-0"></span>**Minor Problems with Windows**

### *By Steven Breitbart, NOCCC Secretary*

 have had issues and some minor problems with Windows, I have had issues and some minor problems with Windows, some for many years. It seems that with each new version everything gets changed around. Some feature that was simple to access is now gone, changed or buried in a deep menu.

I found that the scroll bars in any window that displays a long list of file or emails to be too light. This may have started when I bought my first LCD monitor, probably in the Windows 95 days. I tweaked Windows a few times without success. I searched for solutions with Google and got millions of hits. I even went through a few over time. No luck. Recently, I was exploring the Personalization options in Windows 7. This led me to the Display window in which there was an item called Calibrate color. The process presented involved color calibration of the monitor using the monitor controls. Adjusting these settings a little bit, I achieved my goal; the scroll bars are now a light gray. I went through a rudimentary color calibration when I installed Photoshop CS, but Windows 7 goes into a bit more detail and gets better results. When I am using Outlook 2003 to read an email I have one window open showing my Inbox and another with an opened email message. This change also highlights the current one-line entry in the Inbox with light gray.

Another issue I had was Sleep versus Hibernate, easy to access in Windows XP, more difficult in Windows 7. In XP all you had to do was hold down the shift key when you opened the shut down window and the sleep icon changed to a hibernate icon. In Windows 7, Sleep produced a loud 3-sec beep upon waking up, apparently it checks that the fans are working, which is accompanied by the long beep. Whereas hibernate had no beep at all. In Windows 7, it seemed to me that the only way to allow Hibernate was to change the Sleep settings through the Power Options window. It first appeared that Hibernate was now available based only on timer settings. Later, I found that a Hibernate option was added to the shut down window (In Windows 7, Start, click the arrow next to Shut down to find it). I decided I didn't like this arrangement and changed the settings back to the way they had been, but the Hibernate command is still present in the shut down window.

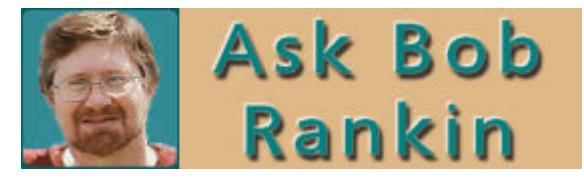

### **Seven Tips for Online Holiday Shopping**

#### **[\(http://askbobrankin.com/seven\\_tips\\_for\\_online\\_holiday\\_sh](http://askbobrankin.com/seven_tips_for_online_holiday_shopping.html?awt_l=DGqD3&awt_m=IpVCEhdui8P6SL) [opping.html?awt\\_l=DGqD3&awt\\_m=IpVCEhdui8P6SL\)](http://askbobrankin.com/seven_tips_for_online_holiday_shopping.html?awt_l=DGqD3&awt_m=IpVCEhdui8P6SL)**

*Shopping online for the holidays is easy and convenient, but when you use the right tools, you can also save a lot of cash. Here are some money-saving tips for the smart online holiday shopper.* 

#### **Five Common WiFi Security Mistakes**

#### **[\(http://askbobrankin.com/five\\_common\\_wifi\\_security\\_mista](http://askbobrankin.com/five_common_wifi_security_mistakes.html?awt_l=DGqD3&awt_m=IfIae0Rc08P6SL) [kes.html?awt\\_l=DGqD3&awt\\_m=IfIae0Rc08P6SL\)](http://askbobrankin.com/five_common_wifi_security_mistakes.html?awt_l=DGqD3&awt_m=IfIae0Rc08P6SL)**

*WiFi networking is convenient and liberating, and essential if you have a laptop or tablet. But if you aren't careful, using wireless Internet can leave you open to hackers and unauthorized moochers of your Internet service. Here are five of the biggest mistakes that people make with WiFi, and how to avoid them.* 

#### **Free Phone Calls with Bobsled (from T-Mobile)**

#### **[http://askbobrankin.com/free\\_phone\\_calls\\_with\\_bobsled.ht](http://askbobrankin.com/free_phone_calls_with_bobsled.ht) ml?awt\_l=DGqD3&awt\_m=K44tnbE808P6SL**

*Bobsled is a free Internet voice and messaging service that lets you make free voice calls to mobile and landline phones in the U. S., Canada, and Puerto Rico. You like free calling? Read the article to learn more about Bobsled.*

(**[http://askbobrankin.com/free\\_phone\\_calls\\_with\\_bobsled.ht](http://askbobrankin.com/free_phone_calls_with_bobsled.html#ixzz2EbTkGBZi) [ml#ixzz2EbTkGBZi\)](http://askbobrankin.com/free_phone_calls_with_bobsled.html#ixzz2EbTkGBZi)** 

#### **Free Phone Calls With Ooma?**

**[\(http://askbobrankin.com/free\\_phone\\_calls\\_with\\_ooma.html](http://askbobrankin.com/free_phone_calls_with_ooma.html?awt_l=DGqD3&awt_m=IpK.c8O9y8P6SL) [?awt\\_l=DGqD3&awt\\_m=IpK.c8O9y8P6SL\)](http://askbobrankin.com/free_phone_calls_with_ooma.html?awt_l=DGqD3&awt_m=IpK.c8O9y8P6SL)** 

*Have you seen those TV commercials for an odd-sounding gadget called Ooma that promises to virtually eliminate your phone bill? Read on to see if this device lives up to the hype*

#### **The Five Most Common Internet Security Mistakes**

#### **[\(http://askbobrankin.com/the\\_five\\_most\\_common\\_internet\\_](http://askbobrankin.com/the_five_most_common_internet_security_mistakes.html?awt_l=DGqD3&awt_m=JdWgOsA9q8P6SL) [security\\_mistakes.html?awt\\_l=DGqD3&awt\\_m=JdWgOsA9](http://askbobrankin.com/the_five_most_common_internet_security_mistakes.html?awt_l=DGqD3&awt_m=JdWgOsA9q8P6SL) [q8P6SL\)](http://askbobrankin.com/the_five_most_common_internet_security_mistakes.html?awt_l=DGqD3&awt_m=JdWgOsA9q8P6SL)**

*A reader says: 'I have anti-virus protection but somehow I got a virus anyway. How did this happen?' That's hard to say without knowing more, but chances are, this person made one of the five Internet security mistakes on my list. Any one of them can lead to malware infection or even identity theft. Are YOU vulnerable? See the list now.* 

#### **Which Antivirus Has the Best (and Worst) Protection? [\(http://askbobrankin.com/which\\_antivirus\\_has\\_the\\_best\\_and\\_](http://askbobrankin.com/which_antivirus_has_the_best_and_worst_protection.html#ixzz2EbWWL0zl) [worst\\_protection.html#ixzz2EbWWL0zl\)](http://askbobrankin.com/which_antivirus_has_the_best_and_worst_protection.html#ixzz2EbWWL0zl)**

*Internet security suites have become exceedingly complex over recent years. That's partly due to the ever-increasing number of vectors via which hackers and malware attack. It's also due to feature-bloat, as anti-virus vendors add new bells and whistles to differentiate their products. But one bedrock feature of a security suite remains the same: how well does it detect virusinfected files? Here are some real-world test results you won't want to miss.* (Note: Norton products were not included!)

#### **What's Going On Inside My PC?**

#### *(***[http://askbobrankin.com/whats\\_going\\_on\\_inside\\_my\\_pc.ht](http://askbobrankin.com/whats_going_on_inside_my_pc.html?awt_l=DGqD3&awt_m=K2gF.gk7a8P6SL) [ml?awt\\_l=DGqD3&awt\\_m=K2gF.gk7a8P6SL\)](http://askbobrankin.com/whats_going_on_inside_my_pc.html?awt_l=DGqD3&awt_m=K2gF.gk7a8P6SL)**

*Do you know every component that's inside of your PC? Most people don't, and most of the time they don't need to know. But there are occasions when a detailed inventory of a PC's components comes in handy. Read on to learn some surprising reasons why you should know what's under the hood of your computer, even if you're not a techie.*

## Reviews Editor's Corner

### <span id="page-12-0"></span>**Products Available for Review**

he NOCCC regularly receives copies of books and sometimes software The NOCCC regularly<br>receives copies of books<br>and sometimes software<br>from vendors for our review. **We can also request specific products for you to review.**  These reviews are published in this newsletter, the Orange Bytes. **Then, you get to keep the book or software.** If you

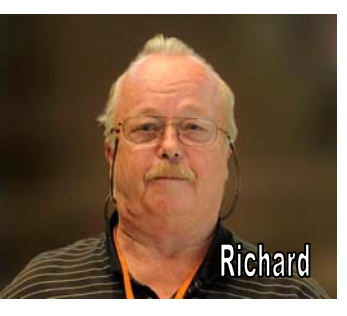

are interested in doing a review, please send an e-mail to **[reviews@noccc.org](mailto:reviews@noccc.org)** and provide your membership number, phone number, and e-mail address. You can pick up the product from Richard Miller in **the lobby of Irvine Hall between 9 A.M. and Noon** at the regular monthly NOCCC meeting.

### **Note to Reviewers**

- You have 2 months to submit a review. Due-cause time extensions must be requested from the Reviews Editor.
- \* You must leave a security deposit (check, credit card number, or cash equal to the product's list value.), returnable upon our receiving an acceptable review.
- If you decide to return the product without reviewing, there is a \$2 penalty after the first month and a \$5 penalty after the second month.
- Guidelines for preparing your review are addressed on the next page.

### **Books**

### **Social Networking & Internet**

**New: On Top of the Cloud: How CEO's Leverage New Technologies to Drive Change & Build Value Across the Enterprise** – Authored by Hunter Muller from John Wiley & Sons. MSRP=\$65.

**New: Mom Blogging for Dummies** – Learn how to set up your blog and use it to sell your products & services. From Wendy Piersall from Wiley. MSRP=\$25.

**New: The Back Channel** – How audiences are using social media & changing presentations forever authored by Cliff Atkins. From New Riders. MSRP=\$35.

**The Digital Afterlife –** How to secure your digital assets for your heirs. By Evan Carroll & John Romano from New Riders. MSRP=\$25.

### **Digital Photography & Design**

**New: Photoshop CS6, Three Ways to Learn-Print, Ebook, & Video.** From Peachpit Press. MSRP=\$40.

**New: The Photoshop Elements 10 Book for Digital Photographers –** Authored by Scott Kelby & Matt Kloskowiski from New Riders. MSRP=\$50.

**New: Adobe Photoshop Elements 10 Classroom in a Book** – The official training workbook from Adobe Systems. From Adobe Press/Peachpit Press. MSRP=\$45.

**The Portrait Photography Course –** Principles, practices, & techniques. By Mark Jenkison, from Peachpit Press. MSRP=\$40.

**Professional Portrait Retouching Techniques for Photographers using Photoshop** – Learn how the pros do it. By Scott Kelby, from New Riders. MSRP=\$50.

**Canon PowerShot G12** – From snapshots to great shots by Jeff Carlson from Peachpit Press. MSRP=\$25.

**New: Sixty Tips for Creative iPhone Photography** – From Rocky Nook Publishers. MSRP=\$25.

### **Orange Bytes in Color and More at the NOCCC Website.**

The latest issue of the Orange Bytes (as well as past issues) are available in PDF format, **in color** and with **live** internal and external links. There is no user name or password needed. Go to our website: **[http://www.noccc.org/.](http://www.noccc.org/)** 

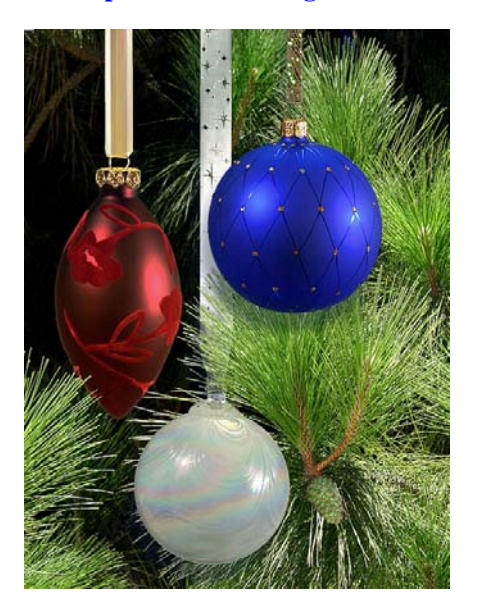

**January 2013 13** 

## Product Reviews

### **facebook me!**

**<sup>2</sup>nd Ed.** 

### <span id="page-13-0"></span>*Reviewed by Jim Sanders, NOCCC Director & SIG Leader*

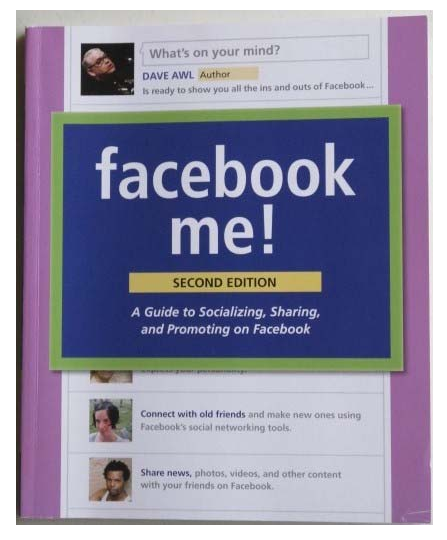

If you are like 74% of the online community in the United States, then you already are on Facebook. If you think that makes you an old hand at using Facebook, you should read "Facebook me!" to learn what you don't know. If you are part of the same minority that I am, you have looked at Facebook on several occasions, but just were not sure that you wanted to add one more thing requiring

additional time dealing with online stuff. A recent experience with my LinkedIn account precipitated another look. An old friend that I had just about forgotten noticed me on LinkedIn and got in touch. The pleasure of that experience was what decided me to have at least a minimal presence on Facebook. I say minimal, because although I definitely would like to have acquaintances be able to locate me, I already spend way too much time in front of the computer dealing with e-mail and WWW things related to it. So I wanted a comprehensive guide to opening a Facebook account that allowed me to avoid getting into things that I really don't want at this time. Facebook me! does that.

Facebook me! Second Edition, is a comprehensive guide to the Facebook social networking website. The first chapter is titled The Anatomy of Facebook. And per the play on words, it does a complete job of dissecting what you can do on Facebook. The first item listed in the category is reconnecting with old friends and making brand-new ones. That happens to be my primary interest in having a page on Facebook. There are then several categories of interacting with your friends, such as keeping track of what your friends are saying, thinking, and doing. If you got involved in all of the activities available on Facebook, I suspect that you would spend a goodly part of your online day doing exactly that. The book describes in detail the various pages that you will encounter on Facebook and how to deal with them. It does that by dividing most pages into the main section and a wide margin. The main section of the page contains all of the commentary about the section under discussion. The margin contains tips, notes, opinion, editorials or advice on the particular topic that is being discussed at that point on the page. I liked the positive way this feature reinforced the main section that I had just read.

The second chapter is titled Signing Up and Setting Up Your Profile. This section details the various pages that Facebook wants you to fill out when you sign up for an account. Again, it details what you can do on each of the pages presented. Entering information on some of these pages has the potential of getting results you may not want. The tips and advice in the margin caution you on a number of things that you might want to think twice about including. For instance, entering the month and day of your birth day is fine. Entering your birth year, not so much. There are a number of other pages with similar cautions. My summary of that guidance would be to start off your page with as little information as possible and proceed cautiously from that point. For instance, in the "Likes and Interests" section, it seems harmless to list a bunch of things that you like and have an interest in. But, you may not want the whole world to know that you have an interest in geo-caching.

The next 12 chapters, 190 pages or so, go into great detail about how you should deal with different sections of your Facebook page. Whether it's dealing with Friends or Facebook at Work, it's a smart move to read the pertinent section of Facebook me! that explains the how and why of that section, and educates you on the consequences of those actions. I like this book and recommend it.

*Facebook me!, Second edition. Author: Dave Awl, Peachpit Press, copyright 2011, ISBN-13: 978-0-321-74373-2, pages-229, \$21.99 MSRP.* 

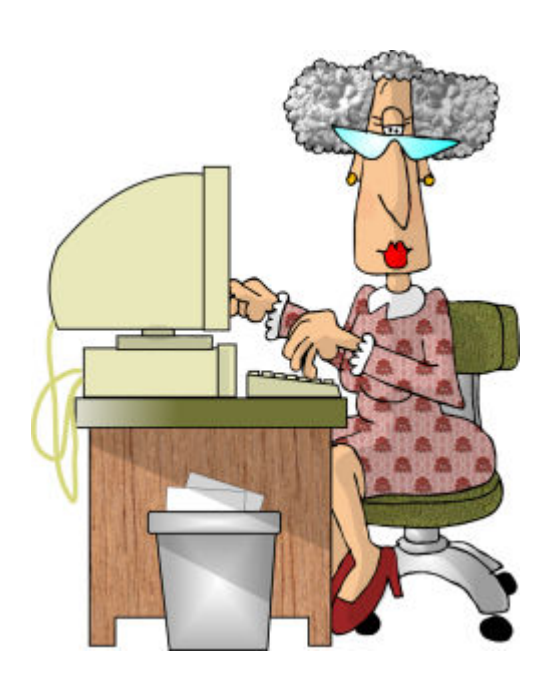

## <span id="page-14-0"></span>December 2, 2012 Main Meeting Report

### *By Steven Breitbart, NOCCC; Photo by John Krill, NOCCC*

*Steven wrote this report based on a recording of the meeting. Check out all appliances before buying; specifications change and he may not have transcribed everything correctly.* 

### **Club Business**

President Don Armstrong opened the meeting. Habitat for Humanities still needs volunteers to help people with computers.

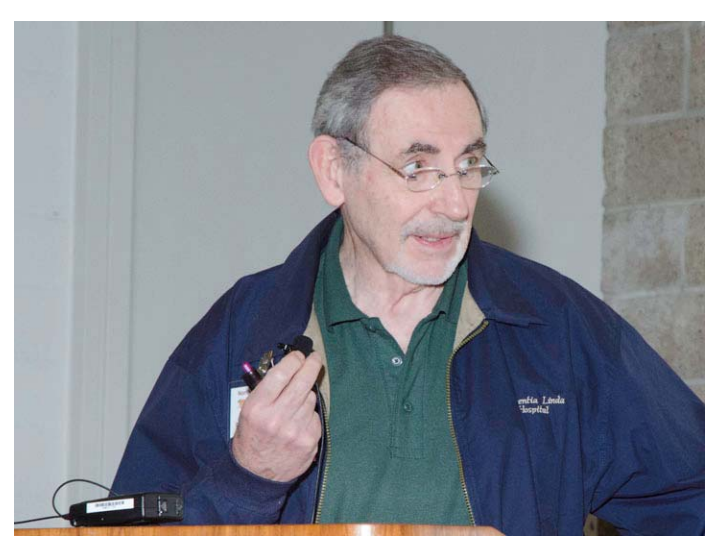

He has info on whom to contact. A printed copy of the Orange Bytes will again be sent out to members prior to the January 2013 meeting. We have a new **SIG for Apple products**, lead by Rick Thues, who has a business helping people with Apple products; he calls himself the iMentor. He wants to move the SIG to 10:30 a.m. and wants it to be an open forum SIG, lead by the attendees interests, knowledge and questions. He is a

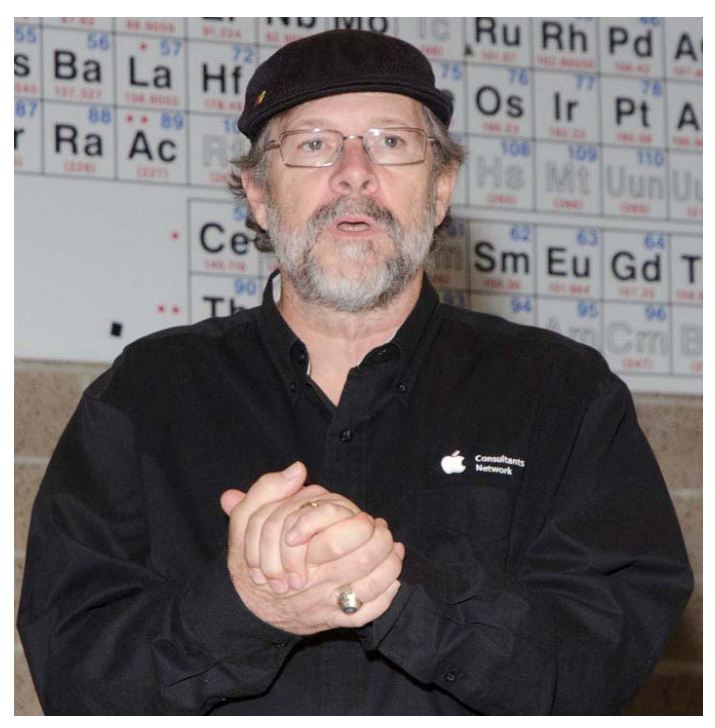

member of the Apple Consultants Network and is certified by Apple. His web site is [www.theimentor.com, fro](http://www.theimentor.com)m which you can access his blog. He also will be the Main Meeting speaking in February 2013.

### **Main Speaker**

Don then introduced Jim Sanders, who is the leader of the PC Q&A SIGs. He spoke about Smartphones, tablets, and televisions. All new televisions have computers in them and the

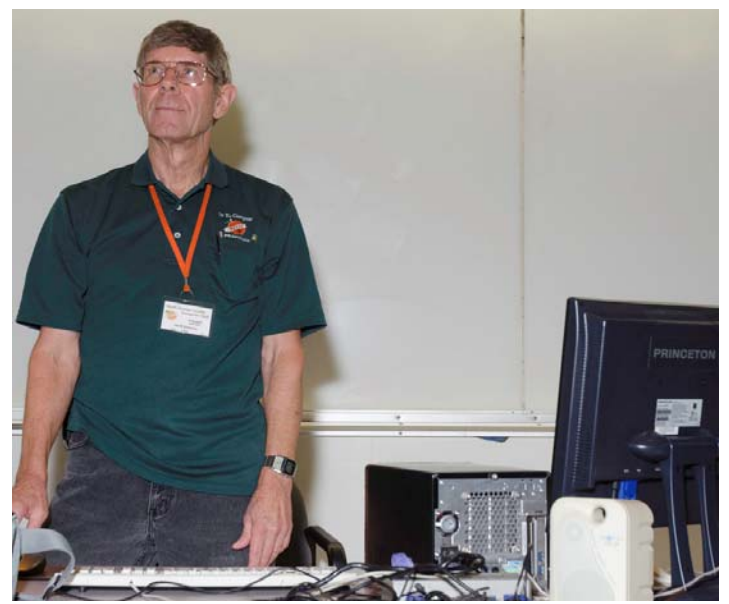

ability to be hooked up to a PC; imagine yourself in front of a 55-inch monitor! He initially thought finding out about the features of Smartphones, tablets and televisions would be straightforward. He said that was incorrect; it was hard to find out what features a TV actually has. Most of the 16 hours he spent searching on Google was to find information on TVs. But first he addressed the issue of Smartphones.

### **Smartphones**

Jim showed pages from a web site, phoneArena.com, which reviews hot Smartphones. He said that he did not disagree with their picks. He then showed pages showing phones and their specifications from several manufacturers: Apple, Google, HTC, LG, Motorola, Nokia and Samsung. The initial web page for a phone gives you an overview, but complete lists of specifications are also available. These web pages show features such as camera aperture size, geo-tagging capabilities, and HDR mode. Jim said that a simple definition of HDR is that a photograph is taken at three different exposures, underexposed, normal and overexposed. These are combined to bring out detail in highlight and shadow areas. One has stereo radio with RDS functions, which transmits digital data along with the sound such as the artist.

The phones used Windows 8, Apple iOS 6 and Android operating systems. In general, most of the phones look alike and have similar features. All have Wi-Fi capability. Several have scratch-resistant glass and the ability to increase storage capacity using Micro-SD cards. Displays made using Super AMOLED can generate light for each pixel as opposed to the older type of screens which filters a backlight. Noteworthy features are that the Samsung Galaxy Note II is called a "phablet" or "tabphone" because it is about the largest phone

out and has good phone functions. It uses the GSM format and has a quad core processor and 2GB of RAM. It comes with a stylus to do drawing and handwriting recognition. It has assisted GPS, which can communicate with cell towers to get additional information. The Samsung Galaxy S III gets top billing in terms of being able to do almost everything that a Smartphone is currently capable of doing. The S III runs Android Jellybean latest OS, has a 1.4GHz quad core processor, 1GB RAM and a screen resolution of 720 x 1280. All of the phones have capacitive touch screens, 8MP cameras with flashes, capable of taking high definition video. Battery talk time and standby time depends at least partially on the size of the battery. Talk time ranged from 17 to 35 hours; standby time for the Note II is 980 hours. Most phones can use the flash as a flashlight or a warning light. There is also an app to use the whole screen as a flashlight. The Nokia Lumia 920 uses the Windows 8 OS. It has a Dual core processor, 1GB of RAM, a bigger camera with an f/2.0 lens. Typically, Smartphones have a tiny sensor, so the more light the better. Also, the BSI (backside-illumination) function is used. The Lumia 920 provides 17 hours of talk time, includes GPS features and has good battery life due to a bigger battery. However, the memory is not expandable and the front facing camera is not as good. The LG Optimus uses the Android Ice Cream Sandwich OS, has a quad core processor, a big camera, but a relatively short talk time. The HTC Droid DNA uses a quad core processor, has a higher screen resolution than most and a decent camera. The Google Nexus 4 has a quad core processor and 2GB of RAM. Last, but not least, iPhones are very popular. The iPhone 5 has a dual core CPU that runs at 1,300MHz and may be more efficient than some quad core phones. It has an 8MP camera, runs CDMA or GSM, and the screen looks good. The iPhone 4 has a speaker than can run loud.

Upgrades to the Android OS for Jim's phone were pushed by Google and he had to agree to accept them. But, not all phones get updates quickly.

The bottom line is to define what you need and features you might not like. Jim cited as examples the side power on button and the speaker not being loud enough on his current phone.

#### **Tablets**

The Apple iPad is the standard to which all others are compared. Apparently the latest iPad is not a great improvement over the earlier model. Also, Apples are a proprietary product and are pricey. Several models are available with different amounts of memory, which are not expandable. The 16GB model is \$499, the 64GB model is \$700. The screen size is the same and the resolution is great. They come with Bluetooth and Wi-Fi. The rear facing camera is decent, but not great. One million apps are available.

The Asus Transformer Pad Infinity has a 10.1-inch display, a quad core processor, 1GB of RAM, expandable storage memory using Micro-SD, higher resolution than typical HD: 1920 x 1200 versus 1920 x 1080. It uses the Android Ice Cream Sandwich OS. An add-on keyboard is available for \$150 that adds features and expansion capabilities such as USB ports, which makes the tablet similar to a laptop. The basic unit is \$499.

The Google Nexus 7 is available at a good price. It has a fast quad core processor, good battery life, 1GB of RAM, 16GB of storage memory but does not support memory expansion. The OS is Android Jellybean. Google apparently wants us to use the cloud for storage. The high end model has cellular access possibly due to the smaller screen size: 7 versus 10-inch. Interestingly, it has an accelerometer and a magnetometer, which could be used for compass related apps.

Specialty tablets, for example the Barnes & Noble Nook, have Micro-SD memory expansion. Storage memory can be expanded up to 32GB with a Micro-SD expansion card. The Nook has a full HD display; images appear crisp. It will display 9 hours of video. They use a recent Android OS, which can be updated to the latest version, but they are slow to do that. The OS is modified which tries to lock you into their source for media. However, XDA developers have put together a Micro-SD expansion card which converts the Nook into a generic tablet. The Kindle Fire is a HD unit, available at a good price, tries to lock you into Amazon as a media source. It has an HDMI interface so you can connect it to a larger monitor.

The units with more memory have a much higher price; so expandability using Micro-SD cards is a big deal. Hardware and capabilities of the Kindle and the Nook are similar, but there is a big difference in price. However, deals are out there. In general, you get more hardware for the money with tablets not made by Apple.

Monochrome e-readers are also available and for simple reading, fill a need excellently. At the bottom end you will need to connect them to a PC to download media, higher end models have Wi-Fi. The paper white units of the Nook and Kindle are both good for reading, are easy to hold, are good in bright light, have great battery life and are a lot lighter than color models, which weigh about a pound.

#### **Televisions**

There are many technical terms now involved in choosing a TV and it was a difficult task to understand all the terms. For example, DLMA. DLMA is the latest thing for TVs used to seamlessly transfer information from an iPad, tablet or phone to the screen. There are also edge lit TVs versus back lit TVs. Jim said that it was difficult and frustrating to compare features from different web sites since not all specs/features are included for each TV set. There are actually 3 different types of 3D images, red/green, passive 3D with polarized glasses and active glasses synched to the TV (the last category being available in the over \$2,000 range). It was also difficult finding out what some features do. The range of prices for a given size is large.

Jim mentioned that a 50-inch Coby TV is currently on sale for \$399 at Fry's. It has 3 HDMI ports, VGA input for connection to a computer, edge lit TV and good brightness. The contrast was not impressive, and it operates at only 60 Hz. Each speaker gets a generous 10 Watts of power.

Another interesting meeting. **See you next month.**

## **December 2, 2012 Raffle Winners**

*Photos by John Krill, NOCCC*

<span id="page-16-0"></span>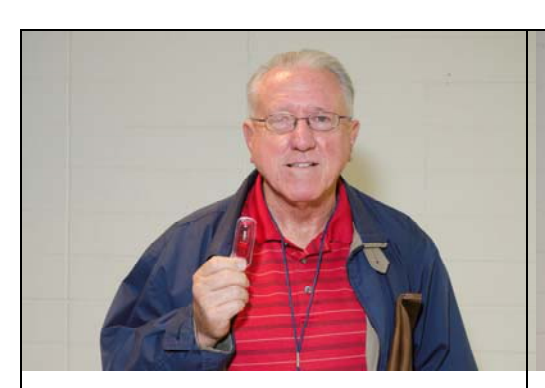

**Rudy Lauterbach**  *Flash Drive*

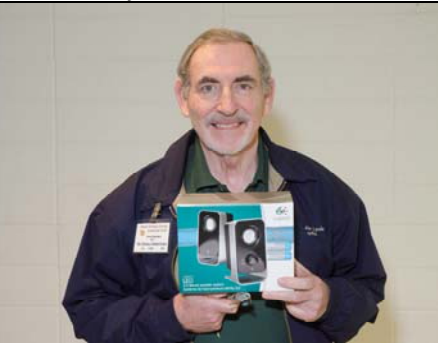

**Dr. Don Armstrong**  *Logitech Stereo Speakers*

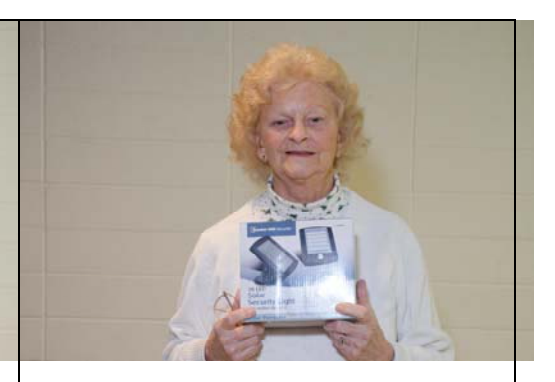

**Muriel Fitzsimmonds**  *Solar Security Light*

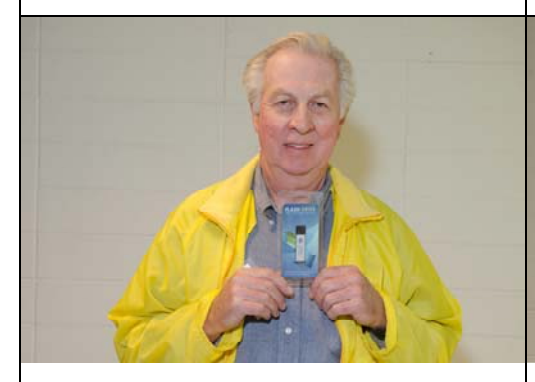

**Dennis Martin**  *Flash Drive* 

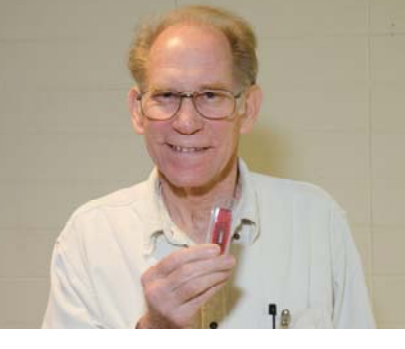

**Carl Rau**  *Flash Drive*

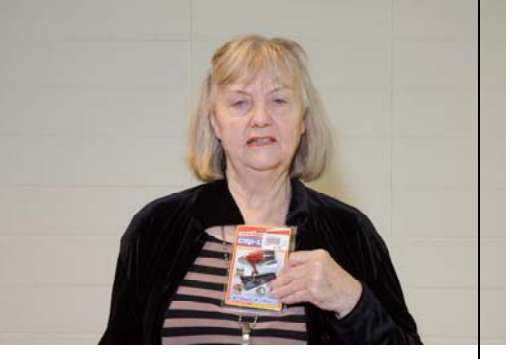

**Mary Cornett**  *LED Clip Lite* 

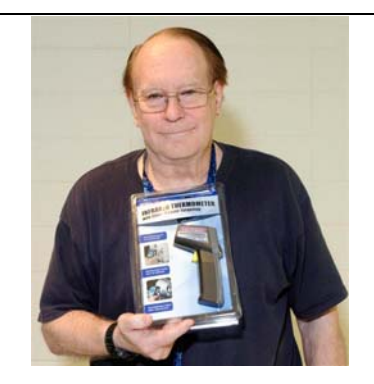

**Dr. Robert Kelly**  *Infrared Thermometer* 

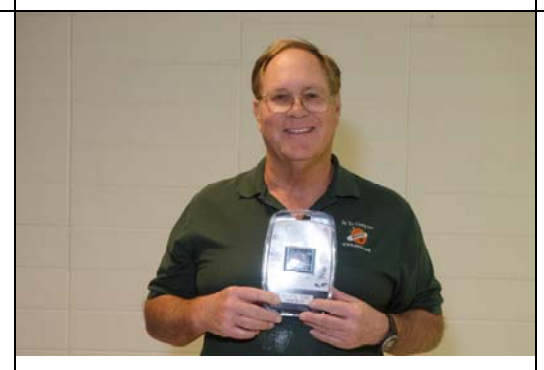

**Terry Dickson**  *Video Player*

*Your photo could be here - but only if you buy a raffle ticket. \$1 per ticket or 6 tickets for \$5! Remember, parking permits are good for 2 free tickets!*

## **SIG Meeting Reports**

## <span id="page-17-0"></span>**Beginner's Digital Photography**

### *By John Krill, SIG Leader*  **Holiday Cards and Calendars**

e spent most of the December  $\mathbf{W}$ e spent most of the Decemb<br>meeting discussing various options for making custom holiday cards and calendars.

Costco seems to be a favorite place for all things digital photo. Want prints – Costco. Want holiday cards – Costco. Calendars – Costco. Best price for everything - Costco. Only drawback is Costco requires membership. I'll leave it at that.

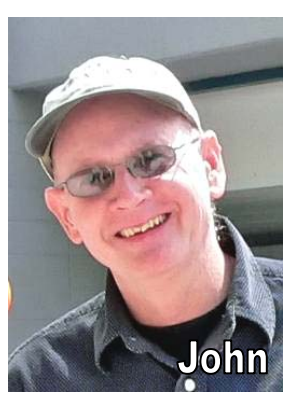

#### **On the Web**

The two popular sites are Shutterfly [\(www.shutterfly.com\) an](http://www.shutterfly.com)d MyPublisher [\(www.MyPublisher.com\). I h](http://www.MyPublisher.com)aven't a favorite between these two sites. I usually visit both sites for each project and then make a choice. I do prefer MyPublisher for ease of use. It just seems easier to use MyPublisher than Shutterfly, but that can change.

Note: during my demonstration of Shutterfly, I couldn't locate the calendars and holiday cards I had started earlier in the week. I planned to complete them as part of my demo.

#### **Check Picassa for all possible ways to get prints, cards, calendars, etc.**

If you are a Picasa user, you can reference a list of many possible web sites where you can have prints made. Several of them offer other services. The list can be accessed from the Picasa menu. Go to *File* menu and select *Order Prints*. The list with links to the sites will pop up.

#### **QandA: Most of the questions were from our November meeting**

*Printing pages from the current Orange Bytes:* It's easy to print an entire Web page from a browser but what if you want only a small portion of that Web page. Remember, a Web page, when printed, can take up many, many printed pages. Not all Web browsers work the same so I will give a general method for printing only portions of a Web page.

- 1. Go to the Print Menu and select 'Print Preview.' Scroll the entire document and locate the pages you want to print. Write them down somewhere.
- 2. Go to the Print menu and select 'Print.'
- 3. In the Print box there will be a place where you can select the page or pages you want to print.
- 4. Once you input the page numbers you can print.

Because this is so general and the big three browsers have different methods but get to the same place, I will put up a separate post at the Beginner's Digital Photography SIG Blog. It should be up within two weeks. Look for it.

*Getting the correct White Balance for a space with multiple light sources:* One of the members was having problems taking photos inside a clubhouse. They were coming out slightly pink.

She was having problems with the White Balance. This usually happens when there are two or more light sources. The answer is to create a 'Preset' White Balance. In short, you take a photo that the camera uses to adjust the colors for the correct White Balance. If your camera has the option of setting the White Balance then it will probably enable you to create your own custom 'Preset' White Balance. In short, will you need to read your camera's manual for instructions.

I'm going to write up a post on the power of RAW images and White Balance and will include a section on creating a 'Preset' White Balance. Look for it at the SIG's blog.

### **Online Picture Editors**

There are now photo editors that work with your Internet Browser. The few we looked at today were run with Google's Chrome browser. It shouldn't be too difficult to test them with other Internet browsers.

1. ribbit, [www.ribbet.com. N](http://www.ribbet.com)o sign-up required. Free.

2. Picasa. Stand-alone app for photo organization. Has it's own built-in photo editor. Requires a gmail account. Free.

3. Google+. Google's answer to social media. Has its own builtin photo editor. Free.

4. If you use Google's Chrome web browser, then there are many photo editor apps than you can install in Chrome. Explore the Chrome app store. Do a search for 'Photo Editor' and be amazed.

Keep bringing in your questions. It really is the fun part of being a SIG Leader – answering question.

#### **January Meeting:**

- 1. For the Janaury meeting, we will continue our review of what is available online for prints from all those New Year's party pictures.
- 2. One of our members is planning to bring in his new Nikon Point & Shoot camera.

#### **Standard Stuff That Is Always In This Report**

This report should be up on the SIG's blog. I may go into greater detail and I will include screen shots as well.

If you have a special request for information regarding digital photography let me know. E-mail me using the address listed below.

Check out the SIG's blog for other information and maybe info on what we will discuss at the next meeting.

As always, we will answer any and all questions.

If you have a special request for information regarding digital photography, let me know. E-mail me using the address listed below.

We had 6 members at our SIG meeting.

*See you at the next meeting.* 

**Note:** I am using a new Web location for the photos I take at the meeting. I now upload the photos I take to Microsoft SkyDrive. A link will be put here every month to the folder location with the current month's photos.

SkyDrive Photos for the December 2012 Club Meeting: [http://sdrv.ms/Uaznlg.](http://sdrv.ms/Uaznlg) 

SIG's blog: <http://nocccbgphotosig.wordpress.com/>

#### <span id="page-18-0"></span>Email: [noccc.bgphotosig@gmail.com](mailto:noccc.bgphotosig@gmail.com)

The photograph taken by your SIG leader is an important part of the story on 'White Balance.' Look for it at our blog.

*This SIG meets in Science 131A at 9:00 a.m.* 

### **Advanced Digital Photography**

*By Larry Klees, SIG Leader* 

The January meeting will be the start of a new year and I think the best way for a Digital Photography SIG to start a new year is to take pictures. The topic for the January meeting will be tabletop photography.

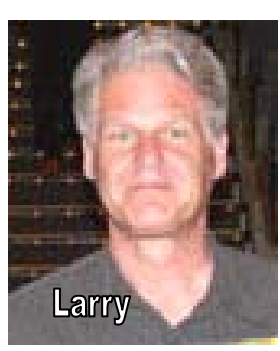

Bring your camera and a photographic subject that is smaller than a breadbox (a bowl of fruit,

antique cameras, toys, or jewelry box would be examples of good subjects). If you have some other equipment you would like to use, bring it too (We can all learn from each other about

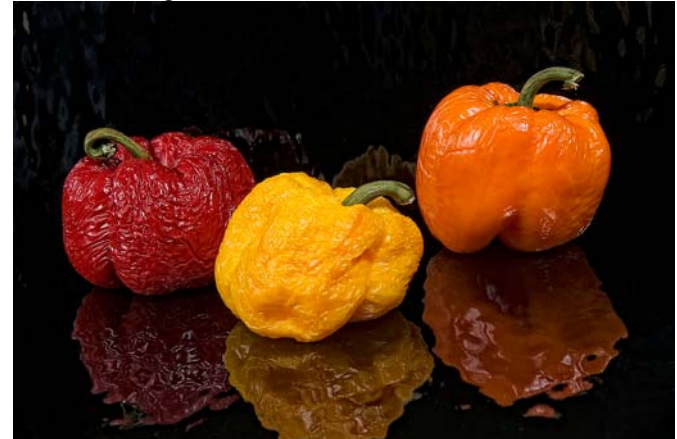

the equipment we like to use). I will bring some backdrops, lights, tripods, and a computer to hook to the projector so we can see the fruits of out labor. The room is large enough to have several simultaneous setups; so every body will be able to take pictures of several items.

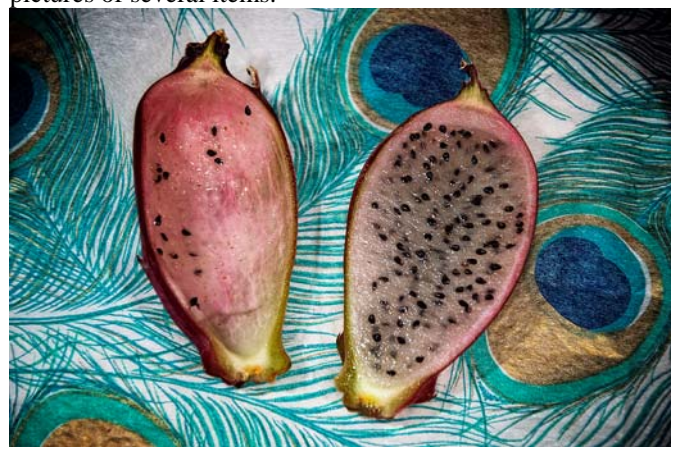

We will all be able to learn from each other and I guarantee it will be fun.

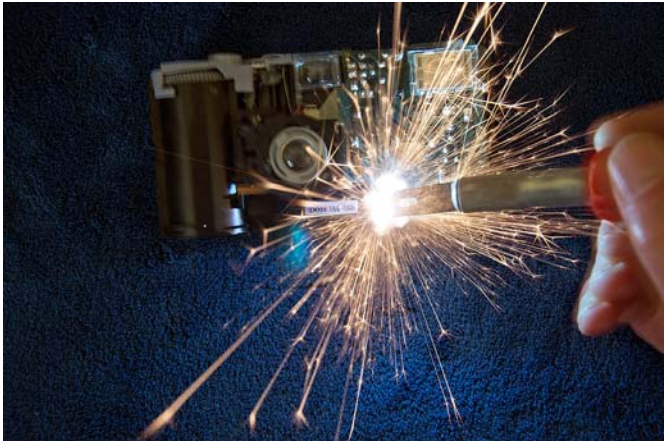

*This SIG meets in Science 131A at 10:30 a.m.* 

## **PC Q&A**

#### *By Jim Sanders, SIG Leader*

uring the December PC Q&A SIG, we touched on a number of different topics. The **Acronis True Image Backup Plus** program was one of them. The distinction between the regular Acronis True Image Backup program and the Plus version is its ability to restore an image to a different set of D

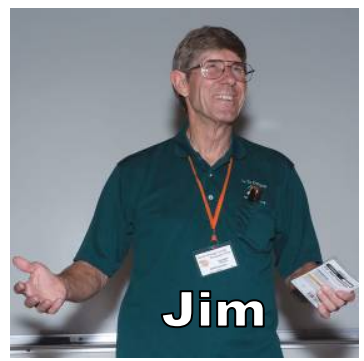

hardware. In the instance that I was talking about, I had made a backup image of XP Pro running on an Intel P4 motherboard. Using the Plus version of Acronis, I was able to restore that image to a new Asus P67 chipset motherboard using a socket 1155 Intel i5-2500K quad core CPU. It was not perfect, but it was very close. It really is a big deal that the restore to a new set of hardware worked well enough that I was able to boot XP Pro and have it run without a Blue Screen of Death. It worked well enough that it was very easy to find and install a few drivers that were still needed. In the past, trying to get an existing version of an XP Pro installation to run on a new computer that used different hardware was often very iffy. The one method that I had the most success with was the Microsoft repair install inplace procedure. Up through service pack two for XP Pro, that procedure often worked. Trying to get that procedure to work with XP Pro service pack three however, I found to be an exercise in frustration. The same program also worked to restore an image of Windows 7 home premium from a P67 chipset motherboard to a Z77 chipset motherboard. I am both pleased and surprised that so far it has worked as well as it has. I will have even more confidence in the program if it successfully transfers an Intel-based XP motherboard backup to an AMDbased motherboard. I plan on running that test and also a Windows 7 test of the same nature in the near future. I will try and report on the results of the test at the January meeting.

<span id="page-19-0"></span>Another topic was Solid State Disks. This was brought up as a result of discussing the performance numbers of the Intel Core i5-3570K Quad-Core Processor 3.4 GHz on the ASUS Z77 chipset motherboard. In Windows 7, you can get to that Microsoft performance evaluation window by going to Control Panel and clicking on Performance Information and Tools. The best score (at the moment) that any subsection of the several tests can achieve is a 7.9. This particular motherboard and CPU combination had a 7.6, a 7.7, and two 7.8s. The overall score granted to the board was only a 5.9 because that was the lowest score of the five tests and was on hard disk performance. As this particular disc was a SATA II 7200 RPM 1 TB drive, in order to improve this score, you have to start getting a little exotic. One way is to go to a 10,000 or even 15,000 RPM drive with a SATA III interface, but both price and reliability leaves something to be desired. Another method is to go to a RAID HARD disk setup which most current motherboards intrinsically support, many with a SATA III interface. A third way is to go to a SATA III hybrid hard disk that marries a small Solid State Disc (SSD) to a regular hard disk, but all in one integrated package. A fourth way is to install a SATA III-based SSD with a read and write speed in excess of 500MBps as your boot drive. Both the price and performance of SSD drives varies over quite a wide range. The technology that an SSD is built on has the greatest influence on both of those categories.

SLC, MLC and TLC are three categories of NAND flash memory. SLC is an abbreviation of Single-Level Cell. SLC memory stores one bit in each cell, leading to faster transfer speeds, lower power consumption and higher cell endurance. The disadvantage of Single-Level Cell is the higher cost per MB to make it. Speed and reliability are its strong points.

MLC is an abbreviation of Multi-level Cell. MLC memory stores two bits in each cell. By storing more bits per cell, a MLC SSD will achieve slower transfer speeds, higher power consumption and lower cell endurance than an SLC SSD. The advantage of Multi-Level Cell memory is the lower manufacturing cost. MLC flash technology is used in most of the slower, cheaper SSDs.

TLC is an abbreviation of Triple-level Cell. TLC memory stores three bits in each cell. By storing even more bits per cell, a TLC flash memory will achieve slower transfer speeds, higher error rates and lower cell endurance than either MLC or SLC flash memory. This makes them a poor choice for SSD.

Cell endurance is a nice way of referring to the fact that flash memory can and does wear out. It is hard to imagine a solidstate device wearing out, but once you read and understand the technical explanation of how that works, it makes more sense. Early flash memory cells wore out pretty quickly, in the neighborhood of not much more than about 1000 read/write cycles. Today's SLC NAND is something in the neighborhood of 300+ times that. The question was asked, "Do we have to worry about an SSD drive wearing out?" The answer is still yes, but when you consider that Intel has a line of SSD's that have a three year warranty and some with a five-year warranty, that worry shouldn't be at the top of the list. More on the Acronis program next month. **See you then.**

*Jim's two SIGs meet in the Irvine Hall at 10:30 a.m. and 12:30 p.m., respectively. The first is the Beginner's PC Q & A and the second is for everything and everyone else.* 

### **Apple Devices**

### *By Rick Thues, SIG Leader*

his new SIG is lead by Rick Thues, known throughout

 $\sum_{\text{SoCal as the}}$ "iMentor." He will help you with products from Apple computers to mobile devices iPods, iPads, iPhones, and TVs. Learn more about your present and future Apple devices from an expert. Rick is a member of the

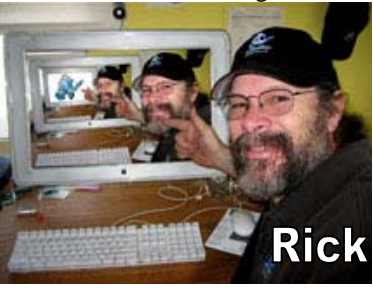

Apple Consultants network and an expert Macintosh computer user, trainer, installer, & troubleshooter. He serves on the Q&A panels at SMOG Macintosh User Group and Laguna Woods Macintosh User Group.

*This SIG meets in Science 127 at 10:30 a.m.* 

### **Visual Programming**

#### *Anson Chapman, SIG Leader*

This SIG is lead by Anson Chapman<br>and is a continuing discussion **1** and is a continuing discussion group about computer programming using Visual Basic, Visual Basic Script, Visual C, Visual C++ and Visual J++ for Beginners.

*This SIG meets in Science 111 at 9:00 a.m.* 

### **Understanding Operating Systems**

### *Charlie Moore, SIG Leader*

his SIG is lead by Charlie Moore This SIG is lead by Charlie Moore<br>and is a continuing discussion group about Operating Systems for computers.

*This SIG meets in Science 111 at 10:30 a.m.* 

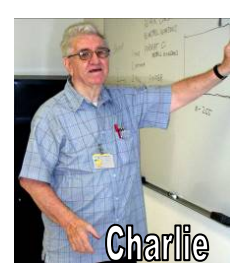

### <span id="page-20-0"></span>**Linux Desktop & Administrator**

*Tommy Crenshaw, Acting SIG Leader; Bob Palmer, Contact Person* 

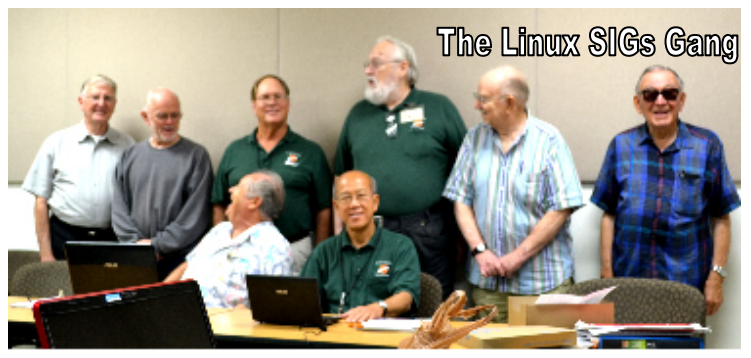

If you think of Linux as the engine of a car (the operating system) then the various distributions (Fedora, Mint, Slackware, Ubuntu, to name a few) can be thought of as different models of cars all using the same basic engine. They each look different but they all have many things in common. Most Linux "Distro's" can do most of what windows can do, plus some things better than Windows. It's a fun area, and that is why we have a Linux group.

*These SIGs meet in Science 131 at 9:00 a.m .and 10:30 a.m.* 

## **Exploring New Technology**

### *By Ben Lochtenbergh, SIG Leader*

his meeting was all about **Evernote**. I've been looking This meeting was all about<br> **Evernote**. I've been looking<br>
for a long while for a **better word processor** than Notepad, but not as big as Word. Per chance I found a link to [www.evernote.com an](http://www.evernote.com)d the rest is history. I quickly became impressed and decided this is it and the best topic for this month's SIG.

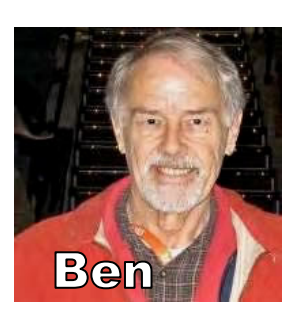

There being no other presenters, we looked at my 30-slide presentations detailing every move made to start working with the Evernote application. When those on the email list receive their PowerPoint presentation, they **can replicate** the download, install, and first steps in creating notes using Windows. (The following Mobile Computing SIG continued this by installing the App on Android.)

I think that Evernote **has the potential** of being big like Facebook and Office together; bigger than Twitter and OneNote. Evernote has been growing for a few years now, the account name **NOCCC was not yet taken**, so I took it for our club as a service to all. Evernote just got funded \$85 million.

If you want to know more about Evernote, click on their website; it is well organized, enticing, and **free.** Store your personal information in the cloud, accessible by all your

computer devices. A Premium version is also available for a price, with more features, and no ads.

We could go on-and-on to see were this Evernote would lead us, there could even be an **Evernote SIG**, but we don't have that time, and that's not the purpose of this Exploring New Technology SIG, next month we must have an entirely different topic!

Too bad there was no one in attendance to install the App there and then; one downloaded it to his Windows laptop; he knows the password needed to access the NOCCC account; he promised he would install it at home, run it to enter his personal computer information in an Evernote note in the NOCCC account. Now others can compare computer information, his and mine, and share their info if they do the same. The point here is sharing computer info so we **all can learn** and make more informed purchase decisions.

If an NOCCC member wants to, I can walk him through the installation process during a telephone call. This should take only 5-10 minutes. Just schedule the day and time via Email to [bal@msn.com w](mailto:bal@msn.com)ith NOCCC ENT in the subject line to make it stands out.

*This SIG meets in Science 109 at 9:00 a.m.* 

## **Microsoft Office**

#### *Tia Christian, SIG Leader*

hese sessions are open forums for problems incurred using These sessions are open forums<br>for problems incurred using<br>Microsoft **Word**, **Excel**, **Outlook versions 2003 to 2007, and Open Office** and their resolutions. During these SIG sessions, different topics will be discussed during each session on

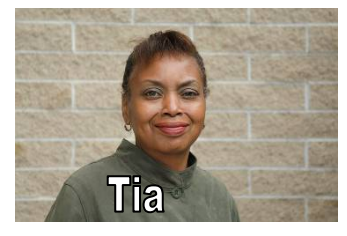

these four software applications and their functionalities. *Tia welcomes your attendance. The more in attendance, the better the SIG session!* 

*This SIG meets in Science 306 at 9:00 a.m.* 

### **Visual Basic for Applications (Access/Excel VBA)**

### *By Bob Dickson, SIG Leader*

he December session was informal in that there was no planned topic to be covered. The concentration was on using Menu Items in place of command buttons on user forms. When there's only a few actions to be accomplished (say, open, close, write the data to the worksheet, etc.) using command buttons are friendly and even self-evident. However, when the T

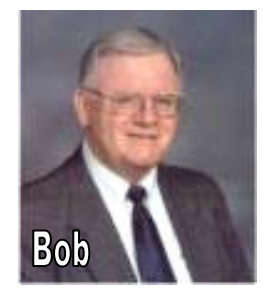

application has a number of actions and some of the actions

<span id="page-21-0"></span>require more then just yes/no input, or, if there are a significant number of actions to accomplish, the form can be cluttered with all those buttons. That's when using Menu Items is a good choice. The user form shrinks to just capture the input data and looks cleaner on the screen. The menu items appear 'natural' up in the menu bar. Note: in 2003, the menu items just appear across the top of the screen to the left of the system's menu items. However, in 2007 and 2010, the Ribbon includes a tab for 'Add-ins.' To locate the menu items, click on the Add-ins tab and the menu items appear along with any other add-ins that might be included in the system. A little difference but one quickly learns to work with either method. Using menu items in place of lots of command buttons was the subject of the SIG sessions a couple of months ago. A nice addition to one's programming techniques.

Curiously, I have many programming texts, some up to 1,300 pages, for 2003, 2007, and 2010 versions. None of the texts discuss creating your own menu items! I even spent considerable time searching through the Microsoft Help online and couldn't find anything on the topic. How did I learn to create them? From my mentor, Richard Kingsland, a SIG attendee 'since way back' who's been using Excel VBA since it was punched into cards (if you can remember those days you're older than you're willing to admit!) Richard's a perfect example of NOCCC's motto: "Friends helping friends."

Now, don't throw away your programming texts, if you have any. I did buy one last year for Excel 2010 that contained a whole bunch of Excel VBA routines created by individual programmers (not Microsoft programmers). I haven't had time to get really deep into the text but browsing it I came across the answer to a problem that had been bugging me: when the user form is displayed, nothing else works. Everything's frozen until the user form is closed. The text had the answer: change the "Display Modal" property from true (default value) to false. Now when the user form is open, everything still works. OK, caution: be sure the insertion marker is in the desired text box in the user form before entering data. If a cell is active, typing in the data will go into that cell rather than the text box in the user form. Isn't there always a 'catch' in every solution? Got some great routine to boast about? We'd love to have you share it with us. Got some questions? We'll see if we can help come up with a solution.

*This SIG meets in Science 306 at 10:30 a.m.* 

### **Microsoft Access**

### *By Bob Dickson, SIG Leader*

We didn't really have a session at the December meeting.<br>We concentrated on the Excel VBA program (see other We concentrated on the Excel VBA program (see other SIG report). I'd planned to probe the TEMPLATES in 2010. There are a bunch of them just waiting to solve your database need. The program contains a bunch, and there's just a whole lot more on the Internet. Well, as stated, the time slipped away as we worked on the Menu Items in Excel VBA. Got a need to manage your data? Too much data getting buried in one monstrous folder/file? Maybe a DATABASE is the solution to the problem. And if so, then Access is what you have been looking for, even if you didn't know it. A note of caution:

Access is not included in the normal MS Office. One has to have MS Office PRO or purchase Access separately. If you're considering Access but aren't sure, come up and let's talk about it to help you with your decision. Come up to Sci 306 at Noon – 1:30 pm. Let's talk about your data needs, or share with us an Access solution you've built. We promise to end the session in time for you to get to the main meeting.

### *This SIG meets in Science 306 at Noon.*

### **From the Desk of the Membership Chairman**

### *By Ben Lochtenbergh, [bal@msn.com](mailto:bal@msn.com)*

I'd like the membership to know how happy I am that we are getting a printed newsletter again. Now, our Vice President, Ted Littman, has taken on the perhaps hardest job on the Board, publishing the famous Orange Bytes again. Please give him **the support he deserves**.

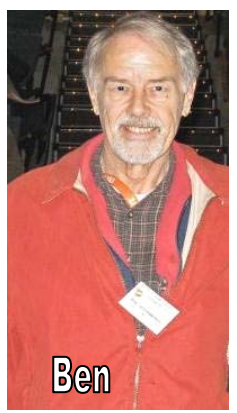

I am looking forward to resuming my previous monthly habit of reading the OB cover-to-cover, while **scribbling notes** on the paper. Somehow I stopped doing this

with the electronic version. We know that Newsweek will stop publishing paper copies of their magazine at the end of this year, to make it only available to subscribers via the Internet.

I, for one, am not deterred by Newsweek's action and don't mind "sacrificing a few trees per year" for our paper magazine and I hope other NOCCC members believe the same. I feel strengthened by seeing members still bringing their old Orange Bytes to the meetings. Do they appreciate it even more?

Hoping y'all had merry holidays wishing you a happy **New Year…**

### **Mobile Computing SIG**

### *By Ben Lochtenbergh, SIG Leader*

uring the November 4 MC SIG, we spent more time on **D**uring the November 4 MC SIG, we spent more time<br>talking about Apple computers than ever before. On December 2, Rick Thues started a **new Apple SIG**! Only one person attended, but the Apple SIG was not publicized; more people should go to it the next time, January 6. I know it competes with other SIGs but it's better for the club overall.

During our December 2 SIG, stories were presented about why and how I had to totally restart and reactivate my DROID 2 smartphone in a 45-minute call with Verizon and tracking a **lost iPhone** on a moving school bus. We discussed the Axle game, created by Chapman University students that won **first prize** at an Intercollegiate gaming showcase. We also looked at the most popular devices on the market.

<span id="page-22-0"></span>Thanks to Kaz Adachi who brought a **projector with HDMI**, bought on Black Friday at MicroCenter, we could display the Motorola XOOM tablet screen on the wall near the big screen that only supports VGA in our Science 109 room. It was really cool to follow screen touches on the wall rather than having to look directly at the device held up in front of the room.

We had **two screens to display our stuff!** Knowing this in advance and following up on the Evernote presentation of the ENT SIG earlier that morning, we installed the **Evernote App** on the XOOM which everyone could watch on the wall. Opened the App and Signed In to the new NOCCC account; we navigated through some of the possibilities and looked into a few details.

The highpoint came when we entered a note on the wall and could see **the same note change** on the big screen in front of the room. It is genuinely exhilarating to do new things for the first time while demonstrating and have it work as intended without a **glitch**.

*This SIG meets in Science 109 at 10:30 am.* 

# FREE AD SPACE

**If you are an NOCCC member, and have a computer-related, non-commercial or "Talent Available" ad that you would like to have placed in this newsletter or on the NOCCC web site, send an e-mail with a copy of your business card or ad to the NOCCC Editor at [editor@noccc.org](mailto:editor@noccc.org)**

# **Your business card would look good here!!**

*For information about advertising in the Orange Bytes, contact [editor@noccc.org](mailto:editor@noccc.org).* 

**Classified ads by NOCCC members cost \$5 for 1 - 25 words and \$10 for 26 - 50 words.** 

### **Help from Ed Schwartz, NOCCC**

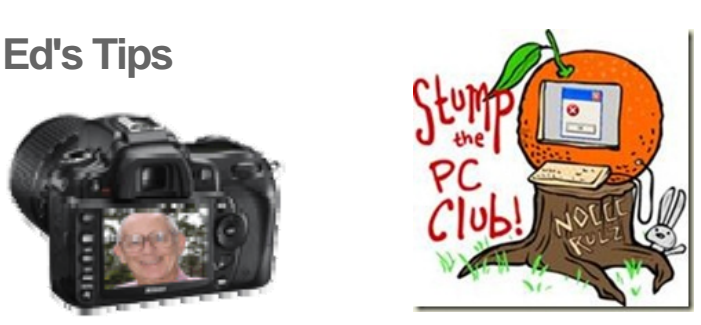

**QUESTION**: Help! I have 3 PCs running Windows 7 and I use Outlook 2007 for email on all 3. Is there a way to sync my email for all three computers? My wife and I need to see the same email.

[For the answer, go to http://edwardns.com/blog/access-email](http://edwardns.com/blog/access-email-from-multiple-pcs)from-[multiple-pcs](http://edwardns.com/blog/access-email-from-multiple-pcs)

**QUESTION**: We occasionally want to locate a file on our computer. Can you recommend a good way to search? Do we need another program?

For the answer, go to [http://edwardns.com/blog/windows-7](http://edwardns.com/blog/windows-7-search-tool) [search-tool](http://edwardns.com/blog/windows-7-search-tool)

**QUESTION:** We're ready to purchase a new PC and want to be ready for any "hard sells". What should we look out for?

[For the answer, go to http://edwardns.com/blog/avoid-hard](http://edwardns.com/blog/avoid-hard-sells-with-new-pc-purchase)sells[-with-new-pc-purchase](http://edwardns.com/blog/avoid-hard-sells-with-new-pc-purchase)

**QUESTION**: We have 2 Windows 7 PCs in our home and would like to share files between them. What are Homegroups and can they help us?

[For the answer, go to http://edwardns.com/blog/using-windows](http://edwardns.com/blog/using-windows-homegroupsQUESTION:)homegroups

**[QUESTION](http://edwardns.com/blog/using-windows-homegroupsQUESTION:)**: Occasionally I want to forward only a portion of an email message. What's the best way to do that?

[For the answer, go to http://edwardns.com/blog/copying-and](http://edwardns.com/blog/copying-and-pastingQUESTION:)pasting

**[QUESTION](http://edwardns.com/blog/copying-and-pastingQUESTION:)**: I have a new Dell and have been recently infected with viruses or spyware to the point where I had to totally restore my system. It appears as though my anti-virus was shut down and various other functions were prevented from working also. What is the best way to deal with this problem short of restoring the PC to its original state?

[For the answer, go to http://edwardns.com/blog/spyware](http://edwardns.com/blog/spyware-removalJanuary)removal

## Club Business

### <span id="page-23-0"></span>**Transportation Information**

### **Meeting Information**

The NOCCC meetings are held at Chapman University, in the Hashinger Science Center and Irvine Hall, near the northwest corner of Center Street and Palm Avenue.

### **Parking Information**

Most of this information is on the back cover. For more information, see **[www.chapman.edu/map/parking.asp](http://www.chapman.edu/map/parking.asp)**. A map of the Chapman University campus is also available at **[www.chapman.edu/map/map.pdf](http://www.chapman.edu/map/map.pdf)**.

### **Bus**

Several Orange County Transportation Authority (OCTA) buses service Chapman University. Route 54 runs East and West on Chapman Ave. The 59 runs North and South on Glassell Avenue, but doesn't start early enough for the 9:00 a.m. SIGs. Get the most current information or use a trip planner at **[www.octa.net](http://www.octa.net)**. OCTA also has a Consumer Information Center at (714) 636-7433 (RIDE).

### **Railroad**

Metrolink trains can get you to the NOCCC meeting from the Inland Empire. There are stops in the cities of Riverside, Corona, and Anaheim Hills. Parking your vehicle is free at the train station. (**See M on map below**.)

On Sundays, Inland Empire-Orange County Line train 859 leaves San Bernardino destined for Orange County at 8:55 am. For the return trip, train 663 leaves nearby Orange Metrolink at 3:11 pm and train 860 leaves at 5:37 pm. The Metrolink station is four-and-a-half blocks from Chapman University. For specifics regarding your trip, check the web site: **<http://www.metrolinktrains.com>** or call 1-800-371-5465.

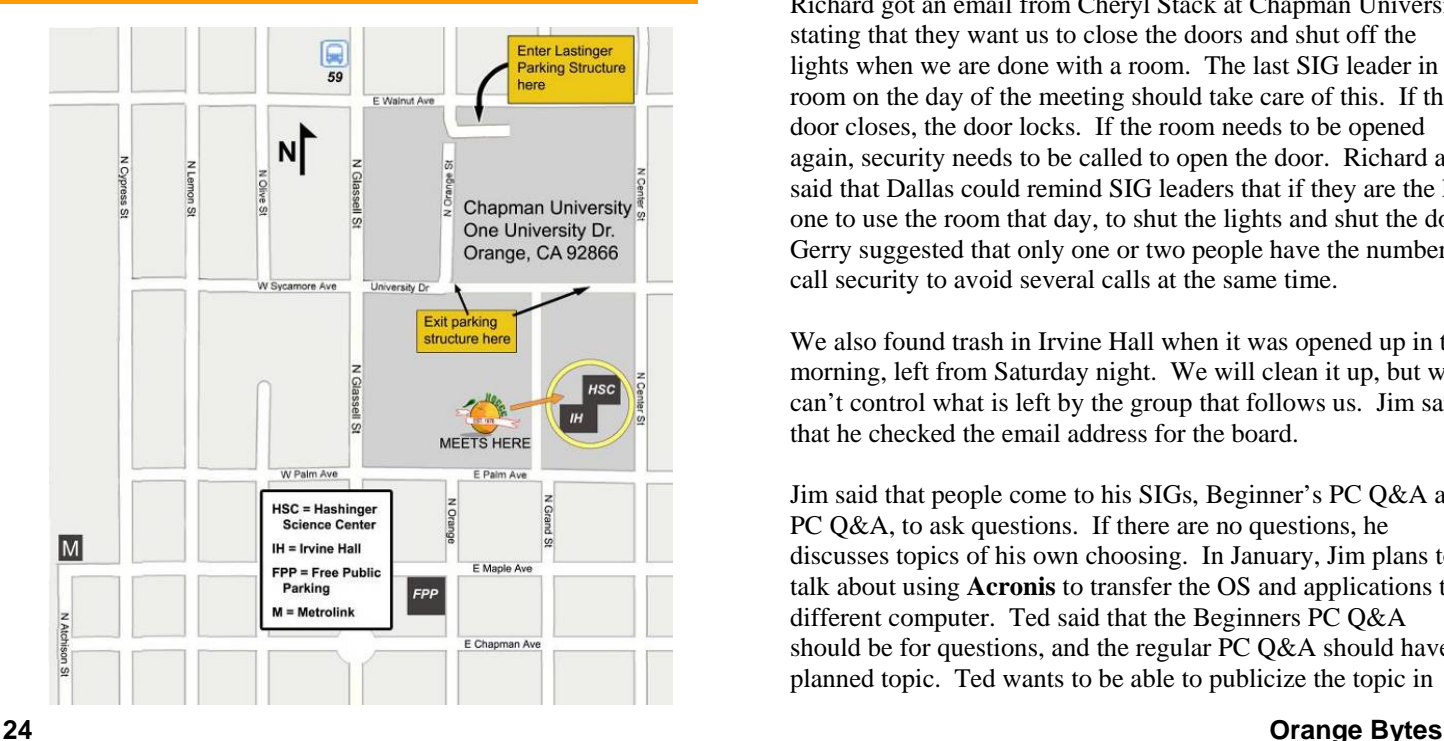

## **Board Meeting Minutes December 3, 2012**

he NOCCC Board held its regular monthly meeting at President Don Armstrong's residence on Monday, Dec. 3, 2012. **T** 

*This report was written based on a recording of the meeting. Some topics were moved to sections more appropriate, and not reported in the order they were spoken. Apologies if I have transcribed some things incorrectly.* 

President Don Armstrong started the meeting at 7:40 PM. He had no agenda, and said we would use the standard procedure of going around the table.

Present were, Don Armstrong, Dallas Hazelton, John Heenan, Rudy Lauterbach, Ted Littman, Richard Miller, Gerry Resch and Jim Sanders. Absent were Steven Breitbart, Tia Christian, Larry Klees, Ben Lochtenbergh. There is one vacant Director position.

### **Dec. 2 Main Meeting**

Yesterday's meeting was interesting, with good topics. A lot of people are interested in phones and tablets. The new Apple SIG leader, Rick Thues, was introduced at the Main Meeting, which will help attract people for next month. Rick is competent on all Apple products.

Don mentioned that he's grateful that we have an experienced person (Ted Littman) starting up the print version of the Bytes again.

Richard got an email from Cheryl Stack at Chapman University, stating that they want us to close the doors and shut off the lights when we are done with a room. The last SIG leader in the room on the day of the meeting should take care of this. If the door closes, the door locks. If the room needs to be opened again, security needs to be called to open the door. Richard also said that Dallas could remind SIG leaders that if they are the last one to use the room that day, to shut the lights and shut the door. Gerry suggested that only one or two people have the number to call security to avoid several calls at the same time.

We also found trash in Irvine Hall when it was opened up in the morning, left from Saturday night. We will clean it up, but we can't control what is left by the group that follows us. Jim said that he checked the email address for the board.

Jim said that people come to his SIGs, Beginner's PC Q&A and PC Q&A, to ask questions. If there are no questions, he discusses topics of his own choosing. In January, Jim plans to talk about using **Acronis** to transfer the OS and applications to a different computer. Ted said that the Beginners PC Q&A should be for questions, and the regular PC Q&A should have a planned topic. Ted wants to be able to publicize the topic in

advance. Don said that advance publicity is good and will attract people. Gerry noted that even advanced users ask simple questions.

### **Editor's report by Ted Littman**

An email was sent to all members of the Board & SIG Leaders about resuming the print version of our Orange Bytes newsletter. The aim is to get the newsletter out ASAP. We need to get the next issue in the hands of the members before the January meeting. We need to notify people early enough so they can plan to come to the meeting. However, two holidays this month will delay everything. Ted needs input by Saturday night Dec. 8. The printer will first class mail them directly to members. Ted has obtained some material from the web site. Last minute notification about Jim taking the role of speaker was unacceptable. Ted's goal is to have several months of notice. To that end, the January speaker will be Rudy. The February speaker will be the leader of the new Apple SIG, Rick Thues. Dallas has a colleague, Dr. Bob Wenzlaf, from Fullerton college who may be persuaded to be our speaker in March. He will talk about computers for the automobile. Richard may have a speaker for later in the year on robotics; apparently this possible speaker won a championship at a robotics contest. Dr. Bob Kelly, an NOCCC member, is Richard's contact with the possible speaker, who is a student or teacher at Cal State Fullerton.

### **Treasurer's Report by John Heenan**

Membership is at 145, down 1 from last month. Revenue from yesterday's meeting: The coffee table had a net loss of about \$10 because they had to buy coffee and other supplies for about \$18.00. Bob Love reported the total amount he spent [possibly] on donuts and cookies] was about \$23.00. Raffle ticket sales were \$47.00, about average. The consignment table raised \$17.00. Dues collected was \$125, one was for a three-year membership. Total income was \$202.02 (minus the \$23.00). Richard said he didn't include the costs for the lock and extension cord. The lock didn't work so it will be returned and another one will be bought. Ted asked if the cost of the raffle prizes was included. The answer was no. Ted then complained that we don't get a true idea of our expenses. John said it was hard to keep track of the prizes that are bought over time and that an individual prize may not be given out for several months after purchase. Also, Jim said he hasn't submitted his expenses for buying the prizes for several months. John said he is working on a report about the monthly raffle sales versus cost over time. Jim estimated that the cost is about twice the income and that he spends about \$150 per month for prizes. Ted said he should buy several of the same items if Jim sees a good deal, to avoid multiple shopping trips. Jim responded that he is trying to vary the prizes from month to month.

#### **Raffle by Gerry Resch**

\$47 was earned. 6 or 8 parking tickets were redeemed.

#### **Consignment Table by Richard Miller**

Don has big CRT monitor to place on the consignment table. If not sold, he will give it to e-Waste. Jim also has a 21-in. CRT monitor that is very heavy.

Richard said that \$1 was collected in the donations can, but that several books were taken and there should be \$1 for each book.

Gerry left a box of disks on the consignment table. Richard said he put them in the store room.

### **SIG attendance by Dennis Hazelton**

Linux 5, Beg. DP 9, Office 3, Apple 2, Beg. PC 3, Access 2, VBA 2, Beg Adv. DP 5, Mobile computing 8, Visual Program 0 Anson left when no one attended), Understanding OS 5, Exploring New Technology 6, Adv. PC Q&A 18. The Main Meeting had 23 people.

### **Reviews by Richard Miller**

One book went out. Jim submitted one review. There are 3 reviews outstanding, 2 due in March, 1 due in late Dec or January. Richard wants to get with Gerry and resume contact with publishers to get new books. Don asked if publishers get copies of review. Ted said we send them a PDF of the OB or a link to that issue. Don asked about review format and word/page limits. Ted said that Word documents or RTF are acceptable and that guidelines are posted on the web site. Jim said about that about 500 words and a photo of the book is adequate and takes up one column. Ted says he edits for mistakes, English errors, and a few other things.

#### **Web Site by Rudy Lauterbach**

Rudy is revising the club web page again. He wants to get more interesting photos of good events and get someone to write up a history of the club, about a page long. Jim said he wrote a history of the club a few years ago and pointed out that digital copies of the Orange Bytes newsletter are available back to about 2000 and that he has printed copies back to 1978 or 1979. He has wanted to scan them in. Rudy asked if Jim intended to create an archive and would like to see what was written recently.

The November archive has been set up. Each archived issues take about 1MB. Jim said it was due to the color photos. Rudy said he has reduced size of images using Acrobat. JS said that we are not short of space on the server, that we should not compress the photos because then we wouldn't be able blow them up on the screen; that we are trying to have good quality photos. Rudy said he won't compress the photos any more. Jim said that a good idea would be to add keywords, indicating that the source of information is the NOCCC, but this has not been done. Ted will give Rudy a PDF of the OB now that we are publishing a paper issue. Don asked if photos are separate files. Rudy said that in an MS Word or PDF document, the photographs are included in the file. An HTML document has pointers to separate files. Jim said the latest version of Acrobat allows you to embed video as well. Rudy said he made the transition for December, but he had no new info for December. Ted said Dec. meeting photos were sent to him by John Krill in 3 files. Jim thought he left Rudy on the recipient list of emails addressed to [editor@noccc.org, bu](mailto:editor@noccc.org)t will double check this. Then followed was a discussion about finding NOCCC-related emails in a list of many email messages. Jim and Rudy said to put "NOCCC" at the beginning of the subject line. Richard described how to sort the NOCCC messages using Gmail. You can tag messages by checking a box.

The present look and feel of our web site will be updated in January. Instead of one long page, there will be a links to other <span id="page-25-0"></span>web pages with the typical content. Rudy was undecided about how to access the archive page. Finally, he said he will make it accessible from the home page. Concern was raised about the many links that are still on the web page. Jim was of the opinion that most of the club members are advanced enough to check a number of links and report back which are dead, which are live, and which are live but not valid. That is, they may no longer show what they originally did since links can be bought and sold. Jim said to give out a raffle ticket to members if they take on the task of evaluating some number of old links.

A short discussion followed about how the domain names work. There is an agency that decided the number of suffixes, such as .com and .net. There are also county codes. Some countries want to turn this over to the U.N. in order to censor the Internet. Names can be bought for a fee at Register.com, Godaddy.com and others, if available. Domain name servers around the U.S. convert a domain name into an IP address. NOCCC pays annually to keep the domain name and also pays the web site host. Costs depend on how much memory you need and how high a bandwidth you need. Gerry asked about what we are getting for our membership in OneOC.org. Don said he would check on this.

Don adjourned the meeting at 9:30 pm

.

### **NOCCC Fee Schedule**

The fee schedule has been set up to increase club membership, attract people with an interest in computing, and attract local computer-related businesses to place ads in the Orange Bytes with or without becoming NOCCC members. **We are also offering members the opportunity to help our club financially by making donations that should be income-tax deductible since we are chartered as a nonprofit 501(c)(3) organization.** Donors will be acknowledged in the Orange Bytes and the Membership level will be shown on the Member's Badge. **Your regular dues is tax deductible!**  T

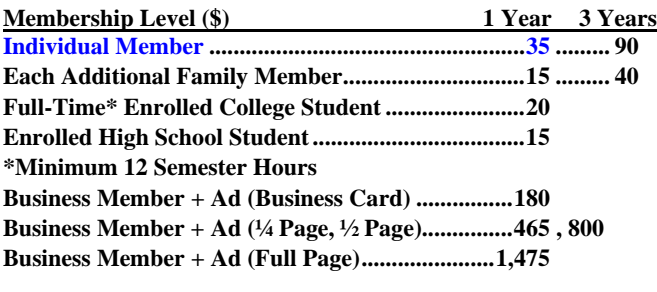

**Membership Donations (\$) Contributing Member................................................75 Supporting Member.................................................100 Advocate Member ....................................................250 Patron Member ........................................................500** 

**NOCCC Bylaws**  The club's Bylaws are available at our website:<br>
www.noccc.org/bylaws/ **[www.noccc.org/bylaws/](http://www.noccc.org/)**

### **Thanks to Our Renewed Members in December 2012**

- **Dr. Don Armstrong**
- **Jim Atkinson**
- **Allen Chronister**
- **Denji Ebisu**
- **Larry Giger**
- **Martin La Rocque**
- **Michael Miller**
- **Linda Russell**
- **Ted Shapin**
- **William L. Smith**

## **Pig SIG Open to All**

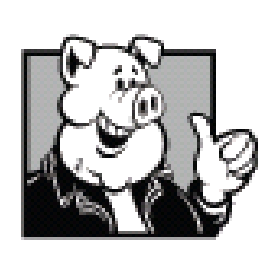

eet us outside **Irvine Hall** Meet us outside Irvine Hall<br>from about noon to 12:30 p.m. There are several benches where NOCCC people gather, eat and chat. Just look for the member badges, grab a chair and join in! This is an informal group; so many different subjects are discussed. It's a great opportunity to mix,

mingle, and network!

**Free coffee & tea at the January meeting!** 

**Donuts \$1/Each & Cookies \$.50/Each No Freebies!** 

**Put your dollars & quarters in the collection can.** 

#### <span id="page-26-0"></span>**Publication Information Orange Bytes is published monthly by: North Orange County Computer Club P.O. Box 3616, Orange, CA 92857**

**All opinions expressed herein are those of the individual authors only and do not necessarily represent the opinions of the NOCCC, its officers, Board of Directors, the** *Orange Bytes*  **newsletter or its editors. The NOCCC does not guarantee the accuracy or the correctness of advertising or articles in the**  *Orange Bytes***, nor does the NOCCC intend to endorse, rate, or otherwise officially comment on products available. Therefore, the readers are cautioned to rely on opinions presented exclusively at their own risk.** 

**Trademarks/Copyrights** — The mention of names of products in this publication without trademark or copyright symbols does not imply that they are not so protected by law. All trademarks are the property of their respective owners.

**Production** — *Orange Bytes* was produced with **Microsoft Word** ® using the True Type fonts Arial, Bauhaus 93, Bodoni, and Times New Roman.

**Printed by: Creative Technology** 

 **5959 Palmer Blvd. Sarasota, FL 34232—28 800-533-1031** 

### *Commercial display advertisements are welcome, contact [editor@noccc.org.](mailto:editor@noccc.org)*

### **RATES**

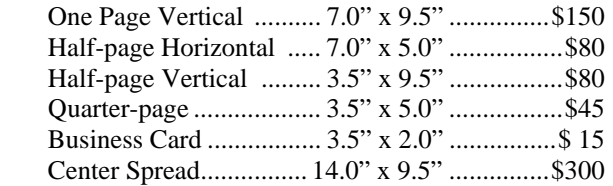

#### **Deadline: Tenth of the month**

Discounts: 3months=10%, 6=15%, 12=20% If you are interested in advertising in the publications of multiple User Groups throughout the region or nationally, you can learn more by contacting <http://www.apcug.org>

Readers, please tell our advertisers that you saw their ad in the *Orange Bytes*

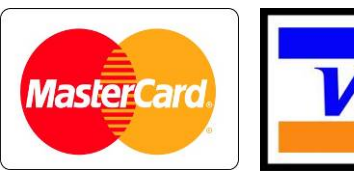

## **Membership Renewal**

When you turn in your Membership Renewal check, PLEASE fill out a Membership Renewal Application.

Memberships may also be renewed on our Website: [https://mmm1427.rapidsite.net/](https://mmm1427.rapidsite.net/citivu/noccc/order3.html) citivu/noccc/order3.html *Send e-mail address changes to [membership@noccc.org](mailto:membership@noccc.org)*

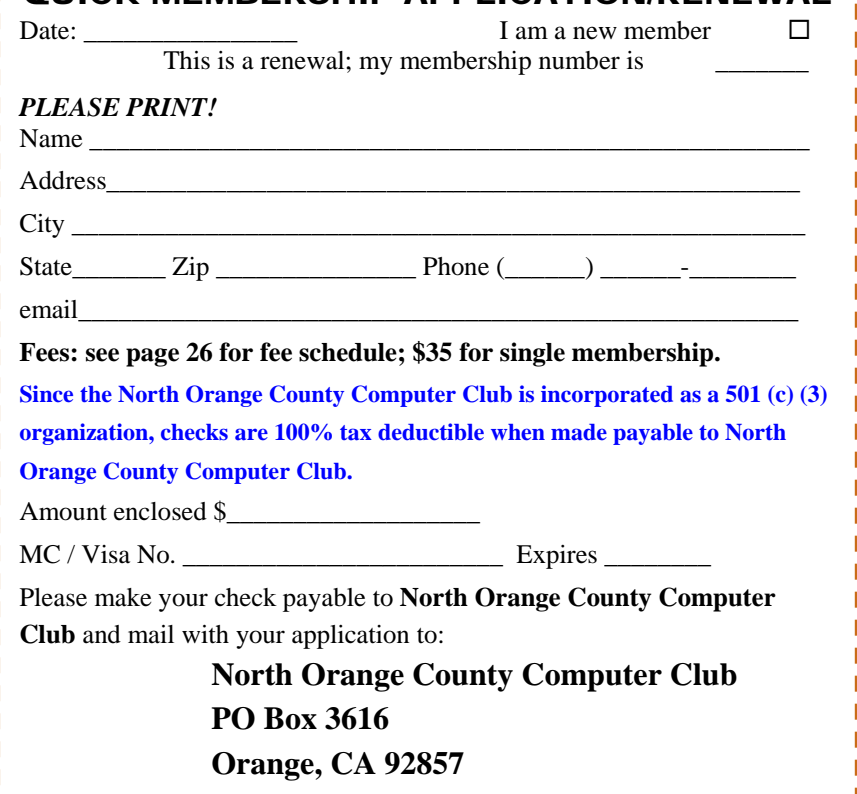

QUICK MEMBERSHIP APPLICATION/RENEWAL

---------------------

<span id="page-27-0"></span>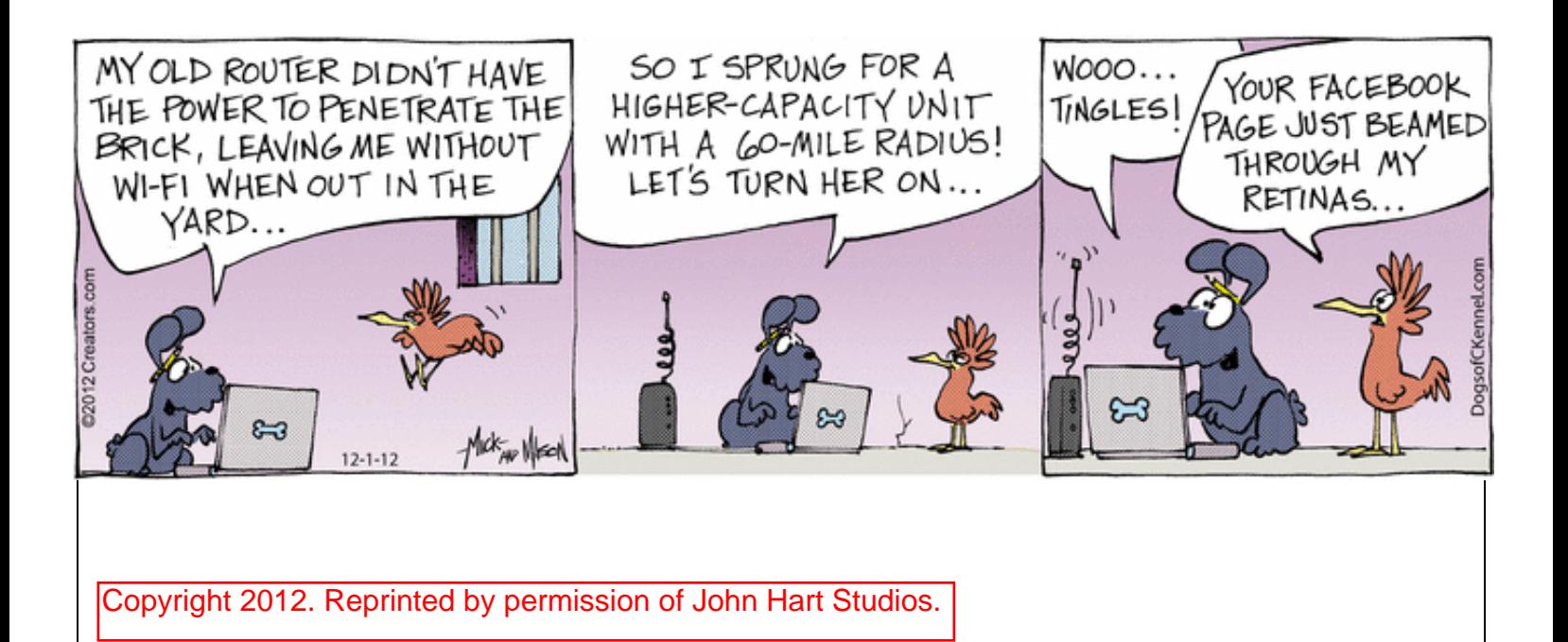

### Are You an NOCCC Member?

#### **Consider all that you get with membership and Join Now!**

- **Meetings**. Keep up with what's going on in the computer world. Hear outstanding industry representatives make presentations of the latest and greatest in computer products.
- **Special Interest Groups**. Our SIGs cover a broad spectrum of computer issues. Whether you are a beginner or a power user, attend the lectures and demonstrations, and share your knowledge about computers.
- **Raffle Drawings**. We have distributed thousands of dollars worth of hardware, software, and books as prizes at our Main Meeting.
- **Consignment Table**. We have a consignment table during even-month meetings, in which members can sell or buy all kinds of computer & software items.
- **Get help with your current computer problems**. In the Random Access portion of the Main Meeting, you may ask your question of the entire assemblage. More than likely, someone will have the answer.
- **NOCCC Help Line.** NOCCC volunteers, experts in their fields, are ready to assist you with your computer problems. They can be contacted by email or by telephone.
- **The Orange Bytes Newsletter**. Our award-winning newsletter reports on club activities and provides articles about current computer issues and reviews of software and books.
- **Product Reviews.** Write a review for the *Orange Bytes* and keep the software, hardware, book, or CD!
- **Volunteer Work**. We have numerous interesting assignments available. As an all-volunteer organization, you can join with other members in a variety of activities: solicit newsletter ads, write articles for our newsletter, conduct a seminar, run a SIG, give a Main Meeting presentation, show new members around, join a committee, assist in setting up the meeting or participate in computer-related community volunteer work.

Become an NOCCC member by signing up at the Reviews/Membership Desk during a general meeting, usually the first Sunday of the month. Or simply fill out the form on the reverse side of this page and send it in.

**Meeting Information** — The NOCCC meeting is held at Chapman University, in the Hashinger Science Center and Irvine Hall, near the northwest corner of N. Center St. and E. Palm Ave.

**Parking Information** - Chapman University's main parking lot is the underground Lastinger Parking Structure under Wilson field on the north side of the campus. Enter from Walnut Avenue, just east of Glassell Street. Parking is not free on Sunday, even if the gate is up. **However, the permit vending machine is about 100 feet south of the entry area. There are other machines elsewhere in the lot.** Find one, buy a permit, and put it on your dashboard. Do not park in any other lot, in a reserved space, or back into a space.

Free street parking also is available on the campus-side of the streets only. Parking in front of any residential housing will result in an expensive parking ticket. A City of Orange public parking lot, located on the southwest corner of E. Maple and N. Orange, is also free and only 2 blocks from the meeting. For more information, see the Transportation Information section.

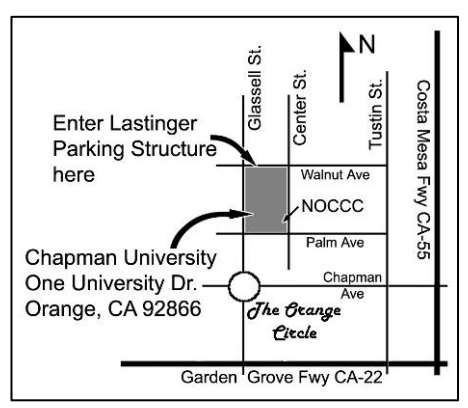